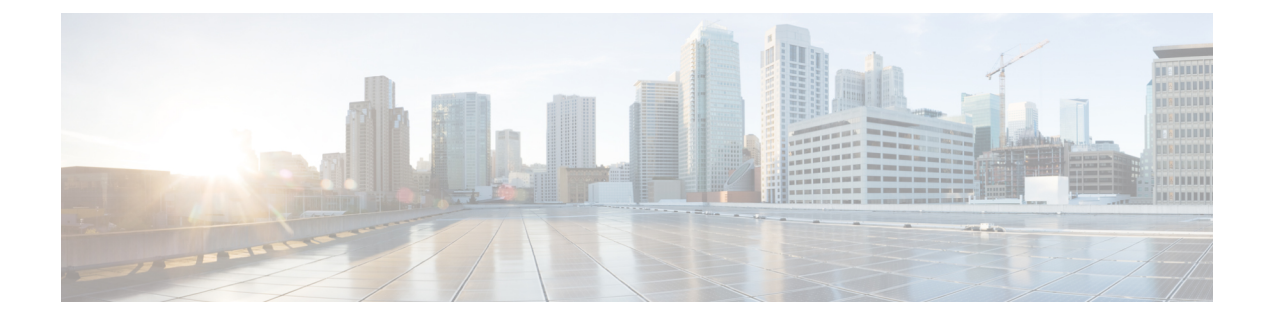

# 複数のスパニング ツリー プロトコルの設 定

- MSTP [の前提条件](#page-0-0) (1 ページ)
- MSTP [の制約事項](#page-1-0) (2 ページ)
- MSTP [について](#page-1-1) (2 ページ)
- MSTP [機能の設定方法](#page-21-0) (22 ページ)
- MSTP [の設定例](#page-39-0) (40 ページ)
- MST [の設定およびステータスのモニタリング](#page-43-0) (44 ページ)
- MSTP [の機能情報](#page-44-0) (45 ページ)

# <span id="page-0-0"></span>**MSTP** の前提条件

- 2 つ以上のデバイスを同じマルチスパニングツリー(MST)リージョンに設定するには、 それらのデバイスに同じ VLAN/インスタンスマッピング、同じコンフィギュレーション リビジョン番号、同じ名前を設定しなければなりません。
- ネットワーク内の冗長パスでロード バランシングを機能させるには、すべての VLAN/イ ンスタンスマッピングの割り当てが一致している必要があります。一致していないと、す べてのトラフィックが 1 つのリンク上で伝送されます。
- Per-VLAN Spanning-Tree Plus (PVST+) と MST クラウドの間、または Rapid- PVST+ と MSTクラウドの間でロードバランシングが機能するためには、すべてのMST境界ポート がフォワーディングでなければなりません。MSTクラウドの内部スパニングツリー(IST) のルートが共通スパニングツリー (CST) のルートである場合、MST 境界ポートはフォ ワーディングです。MST クラウドが複数の MST リージョンから構成されている場合、い ずれかの MST リージョンに CST ルートを含める必要があり、その他すべての MST リー ジョンに、PVST+ クラウドまたは高速 PVST+ クラウドを通るパスよりも、MST クラウド 内に含まれるルートへのより適切なパスが含まれている必要があります。クラウド内のデ バイスを手動で設定しなければならない場合もあります。

## <span id="page-1-0"></span>**MSTP** の制約事項

- PVST+、Rapid PVST+、および MSTP はサポートされますが、アクティブにできるのは 1 つのバージョンだけです(たとえば、すべての VLAN で PVST+ を実行する、すべての VLAN で Rapid PVST+ を実行する、またはすべての VLAN で MSTP を実行します)。
- •MST コンフィギュレーションの VLAN トランキング プロトコル(VTP)伝搬はサポート されません。ただし、コマンドライン インターフェイス(CLI)または簡易ネットワーク 管理プロトコル(SNMP)サポートを通じて、MST リージョン内の各デバイスで MST コ ンフィギュレーション(リージョン名、リビジョン番号、および VLAN とインスタンス のマッピング)を手動で設定することは可能です。
- ネットワークを多数のリージョンに分割することは推奨できません。ただし、どうしても 分割せざるを得ない場合は、スイッチド LAN をルータまたは非レイヤ 2 デバイスで相互 接続された小規模な LAN に分割することを推奨します。
- リージョンは、同じ MST コンフィギュレーションを持つ 1 つまたは複数のメンバーで構 成されます。リージョンの各メンバーは高速スパニングツリープロトコル (RSTP) ブリッ ジ プロトコル データ ユニット(BPDU)を処理する機能を備えている必要があります。 ネットワーク内の MST リージョンの数には制限はありませんが、各リージョンがサポー トできるスパニングツリー インスタンスの数は 65 までです。VLAN には、一度に 1 つの スパニングツリー インスタンスのみ割り当てることができます。
- ルートデバイスとしてデバイスを設定した後で、**spanning-treemsthello-time**、**spanning-tree mst forward-time**、および **spanning-tree mst max-age** グローバル コンフィギュレーション コマンドを使用して、helloタイム、転送遅延時間、および最大エージングタイムを手動で 設定することは推奨できません。

表 **<sup>1</sup> : PVST+**、**MSTP**、**Rapid PVST+** の相互運用性と互換性

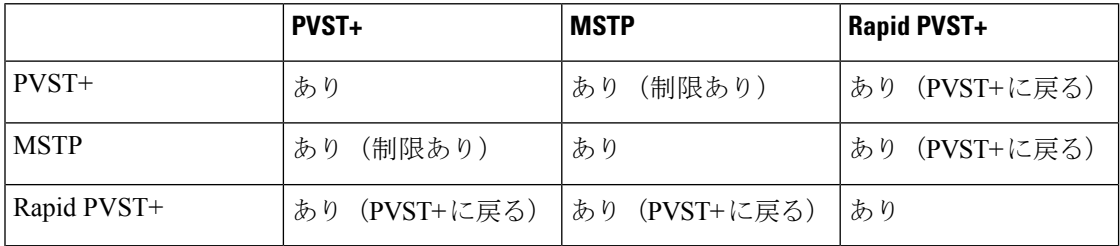

## <span id="page-1-1"></span>**MSTP** について

### **MSTP** の設定

高速コンバージェンスのために RSTP を使用する MSTP では、複数の VLAN をグループ化し て同じスパニングツリーインスタンスにマッピングすることが可能で、多くのVLANをサポー

トするのに必要なスパニングツリー インスタンスの数を軽減できます。MSTP は、データ ト ラフィックに複数の転送パスを提供し、ロード バランシングを実現して、多数の VLAN をサ ポートするのに必要なスパニングツリーインスタンスの数を減らすことができます。MSTPを 使用すると、1つのインスタンス(転送パス)で障害が発生しても他のインスタンス(転送パ ス)は影響を受けないので、ネットワークのフォールトトレランスが向上します。

(注) マルチ スパニングツリー(MST)実装は IEEE 802.1s 標準に準拠しています。

MSTPを導入する場合、最も一般的なのは、レイヤ2スイッチドネットワークのバックボーン およびディストリビューション レイヤへの導入です。MSTP の導入により、サービス プロバ イダー環境に求められる高可用性ネットワークを実現できます。

デバイスが MST モードの場合、IEEE 802.1w 準拠の RSTP が自動的にイネーブルになります。 RSTP は、IEEE 802.1D の転送遅延を軽減し、ルート ポートおよび指定ポートをフォワーディ ングステートにすばやく移行する明示的なハンドシェイクによって、スパニングツリーの高速 コンバージェンスを実現します。

MSTP と RSTP は、既存のシスコ独自の Multiple Instance STP(MISTP)、および既存の Cisco PVST+ と Rapid Per-VLAN Spanning-Tree plux (Rapid PVST+) を使用して、スパニングツリー の動作を改善し、(オリジナルの)IEEE 802.1D スパニング ツリーに準拠した機器との下位互 換性を保持しています。

### **MSTP** 設定時の注意事項

- **spanning-tree mode mst** グローバル コンフィギュレーション コマンドを使用して、MST をイネーブルにすると、RSTP が自動的にイネーブルになります。
- UplinkFast、BackboneFast、クロススタックUplinkFastの設定のガイドラインについては、 関連項目のセクションの該当するセクションを参照してください。
- •デバイスがMSTモードの場合は、パスコスト値の計算に、ロングパスコスト計算方式(32 ビット)が使用されます。ロング パス コスト計算方式では、次のパス コスト値がサポー トされます。

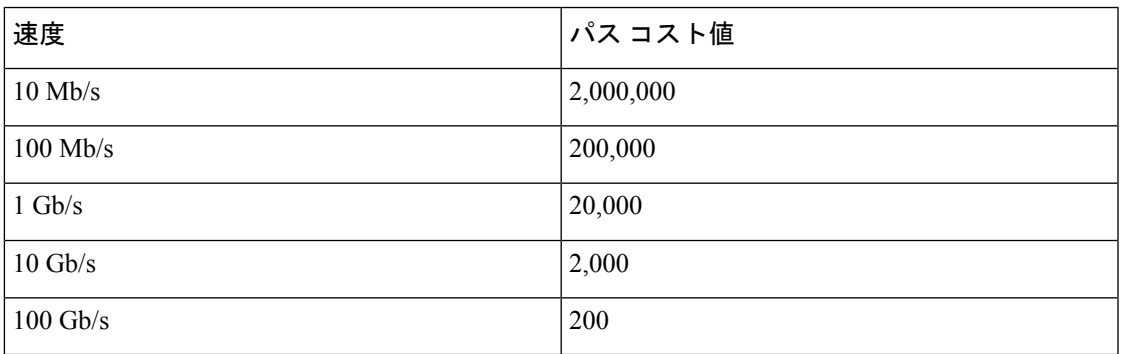

### ルート スイッチ

デバイスは、マッピングされている VLAN グループのスパニングツリー インスタンスを保持 しています。デバイス ID は、デバイスのプライオリティおよびデバイスの MAC アドレスで 構成されていて、各インスタンスに関連付けられます。VLANのグループでは、最小のデバイ ス ID を持つデバイスがルートデバイスになります。

デバイスをルートとして設定する場合は、デバイスプライオリティをデフォルト値(32768) からそれより大幅に低い値に変更し、デバイスが、指定したスパニング ツリー インスタンス のルートデバイスになるようにします。このコマンドを入力すると、デバイスはルートデバイ スのデバイスプライオリティをチェックします。拡張システム ID をサポートしているため、 24576という値でデバイスが指定したスパニングツリーインスタンスのルートとなる場合、そ のデバイスは指定したインスタンスに対する自身のプライオリティを 24576 に設定します。

指定されたインスタンスのルートデバイスに24576に満たないデバイスプライオリティが設定 されている場合は、デバイスは自身のプライオリティを最小のデバイスプライオリティより 4096 だけ小さい値に設定します(4096 は 4 ビット デバイス プライオリティの最下位ビットの 値です)。詳細については、関連項目の「ブリッジ ID、デバイスプライオリティ、および拡 張システム ID」リンクを参照してください。

ネットワークが、拡張システム ID をサポートするデバイスとサポートしないものの両方で構 成されている場合、拡張システム ID をサポートするデバイスがルートデバイスになる可能性 は低くなります。古いソフトウェアを実行している接続スイッチのプライオリティよりVLAN 番号が大きい場合は常に、拡張システムIDによってデバイスプライオリティ値が増加します。

各スパニングツリーインスタンスのルートデバイスは、バックボーンまたはディストリビュー ションデバイスでなければなりません。アクセスデバイスをスパニングツリープライマリルー トとして設定しないでください。

レイヤ 2 ネットワークの直径(つまり、レイヤ 2 ネットワーク上の任意の 2 つのエンドステー ション間の最大デバイスホップカウント)を指定するには、**diameter** キーワード(MST イン スタンスが0の場合のみ使用できる)を指定します。ネットワーク直径を指定すると、デバイ スは、その直径のネットワークで最適な hello タイム、転送遅延時間、最大エージング タイム を自動的に設定し、これによって収束時間が大幅に短縮されます。**hello** キーワードを使用し て、自動的に計算される hello タイムを上書きできます。

(注)

スイッチをルート スイッチとして設定した後に、**spanning-tree mst hello-time**、**spanning-tree mst forward-time**、および **spanning-tree mst max-age** グローバル コンフィギュレーション コマ ンドを使用して、hello タイム、転送遅延時間、最大エージング タイムを手動で設定すること は推奨できません。

### **MST** リージョン

スイッチをMSTインスタンスに加入させるには、同じMSTコンフィギュレーション情報を使 用して矛盾のないようにスイッチを設定する必要があります。同じMST設定の相互接続スイッ チの集まりによって MST リージョンが構成されます。

MST 設定により、各デバイスが属する MST リージョンが制御されます。この設定には、領域 の名前、バージョン番号、MST VLAN とインスタンスの割り当てマップが含まれます。その 中でMSTリージョンの設定を指定することにより、リージョンのデバイスを設定します。MST インスタンスに VLAN をマッピングし、リージョン名を指定して、リビジョン番号を設定で きます。手順と例については、関連項目の「MST リージョン設定の指定と MSTP のイネーブ ル化」リンクをクリックします。

リージョンには、同一の MST コンフィギュレーションを持った 1 つまたは複数のメンバが必 要です。さらに、各メンバは、RSTP ブリッジプロトコルデータ ユニット (BPDU) を処理で きる必要があります。ネットワーク内のMSTリージョンの数には制限はありませんが、各リー ジョンがサポートできるスパニングツリーインスタンスの数は65までです。インスタンスは、 0 ~ 4094 の範囲の任意の番号で識別できます。VLAN には、一度に 1 つのスパニングツリー インスタンスのみ割り当てることができます。

### **IST**、**CIST**、**CST**

すべてのスパニングツリー インスタンスが独立している PVST+ および Rapid PVST+ とは異な り、MSTP は次の 2 つのタイプのスパニングツリーを確立して保持しています。

• Internal Spanning-Tree(IST)は、1 つの MST リージョン内で稼働するスパニングツリーで す。

各 MST リージョン内の MSTP は複数のスパニングツリー インスタンスを維持していま す。インスタンス 0 は、リージョンの特殊なインスタンスで、IST と呼ばれています。そ の他すべての MSTI には、1 ~ 4094 の番号が付きます。

IST は、BPDU を送受信する唯一のスパニングツリー インスタンスです。他のスパニング ツリーの情報はすべて、MSTPBPDU内にカプセル化されているMレコードに格納されて います。MSTP BPDU はすべてのインスタンスの情報を伝送するので、複数のスパニング ツリー インスタンスをサポートする処理が必要な BPDU の数を大幅に減少できます。

同一リージョン内のすべての MST インスタンスは同じプロトコルタイマーを共有します が、各 MST インスタンスは独自のトポロジパラメータ(ルートデバイス ID、ルートパス コストなど)を持っています。デフォルトでは、すべてのVLANがISTに割り当てられま す。

MSTI はリージョンにローカルです。たとえばリージョン A およびリージョン B が相互接 続されていても、リージョン A の MSTI 1 は、リージョン B の MSTI 1 に依存しません。

• Common and Internal Spanning-Tree (CIST) は、各 MST リージョン内の IST と、MST リー ジョンおよびシングルスパニングツリーを相互接続するCommonSpanning-Tree(CST)の 集合です。

1つのリージョン内で計算されたスパニングツリーは、スイッチドドメイン全体を網羅す る CST のサブツリーと見なされます。CIST は、IEEE 802.1w、IEEE 802.1s、および IEEE 802.1D標準をサポートするスイッチ間で実行されるスパニングツリーアルゴリズムによっ て形成されます。MST リージョン内の CIST は、リージョン外の CST と同じです。

### **MST** リージョン内の動作

IST は 1 つのリージョン内のすべての MSTP スイッチを接続します。IST が収束すると、IST のルートは CIST リージョナル ルートになります。これは、リージョン内で最も小さいデバイ ス ID、および CIST ルートに対するパスコストを持つデバイスです。ネットワークに領域が 1 つしかない場合、CIST リージョナル ルートは CIST ルートにもなります。CIST ルートがリー ジョンの外部にある場合、リージョンの境界に位置する MSTP スイッチの 1 つが CIST リー ジョナル ルートとして選択されます。

MSTPデバイスは初期化時に、自身がCISTのルートおよびCISTリージョナルルートであるこ とを主張するために CIST ルートと CIST リージョナルルートへのパスコストがいずれもゼロ に設定された BPDU を送信します。デバイスはすべての MST インスタンスを初期化し、その すべてのルートであることを主張します。デバイスは、ポート用に現在保存されているものよ り上位の MST ルート情報(低いデバイス ID、低いパスコストなど)を受信した場合、CIST リージョナルルートとしての主張を放棄します。

リージョンには、初期化中に多くのサブ リージョンが含まれて、それぞれに独自の CIST リー ジョナルルートが含まれることがあります。スイッチは、優位のIST情報を受信すると、古い サブリージョンを脱退して、真の CIST リージョナル ルートが含まれている新しいサブリー ジョンに加入します。真の CIST リージョナル ルートが含まれている以外のサブリージョン は、すべて縮小します。

正常な動作のためには、MSTリージョン内のすべてのスイッチが同じCISTリージョナルルー トを承認する必要があります。共通の CIST リージョナル ルートに収束する場合、そのリー ジョン内にある 2 つのスイッチは、1 つの MST インスタンスに対するポートの役割のみを同 期させます。

### **MST** リージョン間の動作

ネットワーク内に複数のリージョンまたはレガシー IEEE 802.1D デバイスが混在している場 合、MSTP は、ネットワーク内のすべての MST リージョンとすべてのレガシー STP デバイス から構成される CST を構築して保持します。MSTI は、リージョンの境界にある IST と組み合 わさり、CST になります。

IST は領域内のすべての MSTP デバイスを接続し、スイッチドドメイン全体を網羅する CIST でサブツリーのように見えます。サブツリーのルートは CIST リージョナル ルートです。隣接 する STP デバイスおよび MST 領域には、MST 領域が仮想デバイスのように見えます。

CST インスタンスのみが BPDU を送受信し、MST インスタンスはスパニングツリー情報を BPDUに追加して隣接するデバイスと相互作用し、最終的なスパニングツリートポロジを算出 します。したがって、BPDU 伝送に関連するスパニングツリー パラメータ (hello タイム、転 送時間、最大エージング タイム、最大ホップ カウントなど)は、CST インスタンスだけで設 定されますが、その影響はすべての MST インスタンスに及びます。スパニングツリートポロ

ジに関連するパラメータ(デバイスプライオリティ、ポート VLAN コスト、ポート VLAN プ ライオリティなど)は、CST インスタンスと MST インスタンスの両方で設定できます。

MSTP デバイスは、バージョン 3 RSTP BPDU または IEEE 802.1D STP BPDU を使用して、レガ シー IEEE 802.1D デバイスと通信します。MSTP デバイスは、MSTP BPDU を使用して MSTP デバイスと通信します。

### **IEEE 802.1s** の用語

シスコの先行標準実装で使用される一部のMST命名規則は、一部の内部パラメータまたはリー ジョンパラメータを識別するように変更されました。これらのパラメータは、ネットワーク全 体に関連している外部パラメータと違い、MST リージョン内でのみ影響があります。CIST は ネットワーク全体を網羅するスパニングツリー インスタンスのため、CIST パラメータのみ、 内部修飾子やリージョナル修飾子ではなく外部修飾子が必要です。

- CIST ルートは、ネットワーク全体を網羅する一意のインスタンスのためのルートデバイ スです。
- CIST 外部ルート パス コストは、CIST ルートまでのコストです。このコストは MST 領域 内で変化しません。MST リージョンは、CIST への単一デバイスと見なすことに注意して ください。CIST 外部ルート パス コストは、この仮想デバイス、およびどの領域にも属さ ないデバイスの間で計算されるルート パス コストです。
- CIST ルートが領域内にある場合、CIST リージョナル ルートは CIST ルートです。CIST ルートが領域内にない場合、CIST リージョナル ルートは領域内の CIST ルートに最も近 いデバイスです。CISTリージョナルルートは、ISTのルートデバイスとして動作します。
- CIST 内部ルート パス コストは、領域内の CIST リージョナル ルートまでのコストです。 このコストは、IST つまりインスタンス 0 だけに関連します。

### **MST** リージョンの図

この図は、3個の MST リージョンとレガシー IEEE 802.1D デバイス (D) を示しています。 リージョン 1 の CIST リージョナル ルート(A)は、CIST ルートでもあります。リージョン 2 の CIST リージョナル ルート(B)、およびリージョン 3 の CIST リージョナル ルート(C) は、CIST内のそれぞれのサブツリーのルートです。RSTPはすべてのリージョンで稼働してい ます。

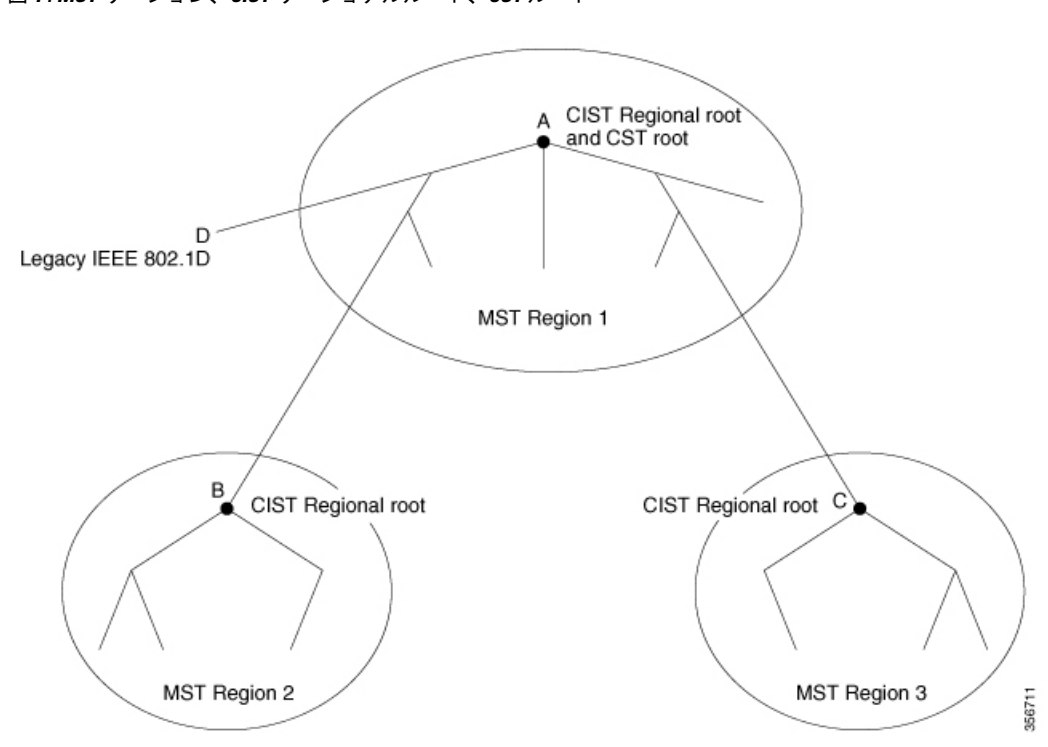

図 **<sup>1</sup> : MST** リージョン、**CIST** リージョナルルート、**CST** ルート

### ホップ カウント

ISTおよびMSTインスタンスは、スパニングツリートポロジの計算に、コンフィギュレーショ ン BPDU のメッセージ有効期間と最大エージング タイムの情報を使用しません。その代わり に、IP Time To Live(TTL)メカニズムに似た、ルートまでのパス コストおよびホップ カウン ト メカニズムを使用します。

**spanning-tree mst max-hops** グローバル コンフィギュレーション コマンドを使用すると、領域 内で最大ホップ カウントを設定し、その領域の IST および すべての MST インスタンスに適用 できます。ホップ カウントを設定すると、メッセージ エージ情報を設定するのと同様の結果 が得られます(再構成の開始時期を決定します)。インスタンスのルートデバイスは、コスト が0でホップカウントが最大値に設定されている BPDU (M レコード)を常に送信します。デ バイスは、このBPDUを受信すると、受信した残りのホップカウントから1を引き、生成する BPDUで残りのホップカウントとしてこの値を伝播します。カウントがゼロに達すると、デバ イスは BPDU を廃棄し、ポート用に維持されている情報をエージングします。

BPDU の RSTP 部分に格納されているメッセージ有効期間と最大エージング タイムの情報は、 リージョン全体で同じままであり、そのリージョンの境界に位置する指定ポートによって同じ 値が伝播されます。

### 境界ポート

シスコ先行標準の実装では、境界ポートは、RSTP が稼働する単一のスパニングツリー リー ジョン、PVST+ または Rapid PVST+ が稼働する単一のスパニングツリー リージョン、または 異なる MST コンフィギュレーションを持つ別の MST リージョンに MST リージョンを接続し ます。境界ポートは LAN にも接続します。つまり、単一スパニングツリーデバイスまたは MST 設定が異なるデバイスのいずれかである指定デバイスに接続します。

IEEE 802.1s標準では、境界ポートの定義はなくなりました。IEEE 802.1Q-2002標準では、ポー トが受信できる 2 種類のメッセージを識別します。

- •内部(同一リージョンから)
- •外部(別のリージョンから)

メッセージが内部の場合、CIST の部分は CIST によって受信されるので、各 MST インスタン スは個々の M レコードだけを受信します。

メッセージが外部である場合、CIST だけが受信します。CIST の役割がルートや代替ルートの 場合、または外部 BPDU のトポロジが変更された場合は、MST インスタンスに影響する可能 性があります。

MST リージョンには、デバイスおよび LAN の両方が含まれます。セグメントは、DP のリー ジョンに属します。そのため、セグメントの指定ポートではなく異なるリージョンにあるポー トは境界ポートになります。この定義では、リージョン内部の2つのポートが、別のリージョ ンに属するポートとセグメントを共有し、内部メッセージおよび外部メッセージの両方を1つ のポートで受信できるようになります。

シスコ先行標準の実装との主な違いは、STP互換モードを使用している場合、指定ポートが境 界ポートとして定義されない点です。

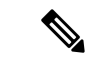

(注) レガシーSTPデバイスがセグメントに存在する場合、メッセージは常に外部と見なされます。

シスコ先行標準の実装から他に変更された点は、送信デバイスIDを持つRSTPまたはレガシー IEEE 802.1Q デバイスの部分に、CIST リージョナルルートデバイス ID フィールドが加えられ たことです。リージョン全体は、一貫した送信者デバイス ID をネイバーデバイスに送信し、 単一仮想デバイスのように動作します。この例では、AまたはBがセグメントに指定されてい るかどうかに関係なく、ルートの一貫した送信者デバイス ID が同じである BPDU をデバイス C が受信します。

### **IEEE 802.1s** の実装

シスコの IEEE MST 標準の実装には、標準の要件を満たす機能だけでなく、すでに公開されて いる標準には含まれていない一部の(要望されている)先行標準の機能が含まれています。

### ポートの役割名の変更

境界の役割は最終的に MST 標準に含まれませんでしたが、境界の概念自体はシスコの実装に 投影されています。ただし、リージョン境界にある MST インスタンスのポートは、対応する CISTポートのステートに必ずしも従うわけではありません。現在、2つの境界の役割が存在し ています。

- 境界ポートが CIST リージョナル ルートのルート ポートである場合:CIST インスタンス ポートを提案されて同期中の場合、対応するすべての MSTI ポートの同期を取り終わった 後であれば(その後フォワーディングします)、その場合のみ合意を返信してフォワー ディング ステートに移行できます。
- •境界ポートが CIST リージョナル ルートのルート ポートでない場合 : MSTI ポートは、 CIST ポートのステートおよび役割に従います。標準では提供される情報が少ないため、 MSTI ポートが BPDU(M レコード)を受信しない場合、MSTI ポートが BPDU を代わり にブロックできる理由がわかりにくい場合があります。この場合、境界の役割自体は存在 していませんが、**show** コマンドで見ると、出力される *type* カラムで、ポートが境界ポー トとして認識されていることがわかります。

### レガシーデバイスと標準デバイスの相互運用

先行標準デバイスの自動検出はエラーになることがあるので、インターフェイスコンフィギュ レーションコマンドを使用して先行標準ポートを識別できます。標準デバイスと先行標準デバ イスの間にあるリージョンは形成できませんが、CIST を使用することで相互運用できます。 このような特別な方法を採用しても、失われる機能は、異なるインスタンス上のロードバラン シングだけです。ポートが先行標準の BPDU を受信すると、CLI(コマンドライン インター フェイス)にはポートの設定に応じて異なるフラグが表示されます。デバイスが先行標準BPDU 送信用に設定されていないポートで先行標準BPDUを初めて受信したときは、Syslogメッセー ジも表示されます。

#### 図 **2 :** 標準デバイスと先行標準デバイスの相互運用

A が標準のデバイスで、B が先行標準のデバイスとして、両方とも同じリージョンに設定され ているとします。A は CIST のルートデバイスです。B のセグメント X にはルートポート (BX)、セグメント Y には代替ポート (BY) があります。セグメント Y がフラップして BY のポートが代替になってから先行標準 BPDU を 1 つ送信すると、AY は先行標準デバイスが Y に接続されていることを検出できず、標準 BPDU の送信を続けます。ポート BY は境界に固定 され、A と B との間でのロード ランシングは不可能になります。セグメント X にも同じ問題

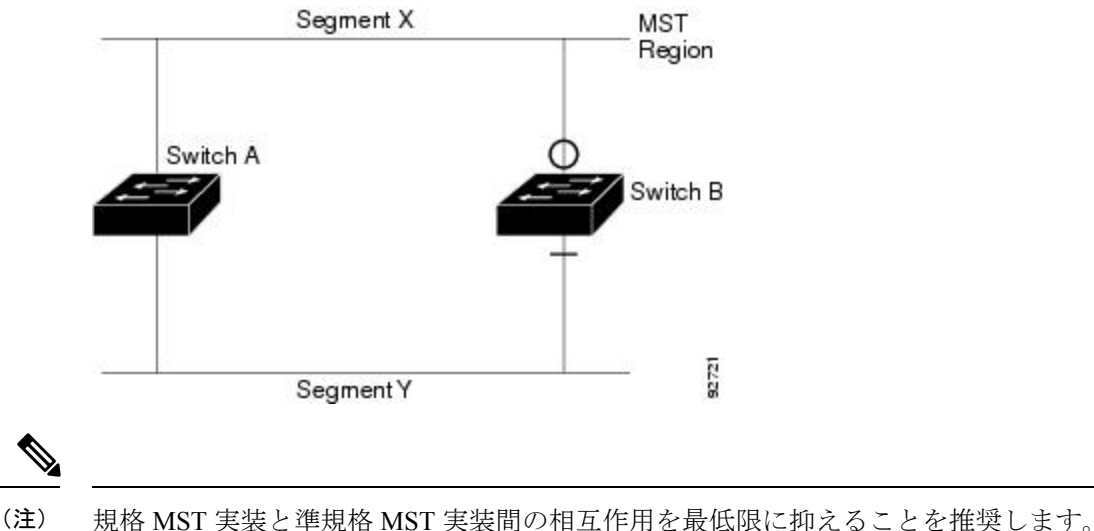

がありますが、B はトポロジの変更であれば送信する場合があります。

### 単一方向リンク障害の検出

IEEE MST標準にはこの機能が存在していませんが、Cisco IOSReleaseには加えられています。 ソフトウェアは、受信したBPDUでポートのロールおよびステートの一貫性をチェックし、ブ リッジング ループの原因となることがある単方向リンク障害を検出します。

指定ポートは、矛盾を検出すると、その役割を維持しますが、廃棄ステートに戻ります。一貫 性がない場合は、接続を中断した方がブリッジング ループを解決できるからです。

### 図 **3 :** 単一方向リンク障害の検出

次の図に、ブリッジングループの一般的な原因となる単方向リンク障害を示します。デバイス A はルートデバイスであり、デバイス B へのリンクで BPDU は失われます。RSTP および MST BPDUには、送信側ポートの役割と状態が含まれます。デバイスAはこの情報を使用し、ルー タ A が送信する上位 BPDU にデバイス B が反応しないこと、およびデバイス B がルートデバ イスではなく指定ブリッジであることを検出できます。この結果、デバイスAは、そのポート をブロックし(またはブロックし続け)、ブリッジングループが防止されます。

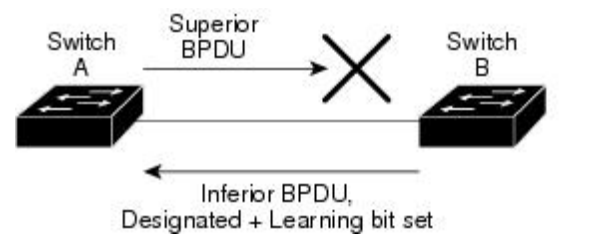

### **IEEE 802.1D STP** との相互運用性

MSTP が稼働しているデバイスは、IEEE 802.1D 準拠のレガシーデバイスとの相互運用を可能 にする組み込み型のプロトコル移行メカニズムをサポートします。このデバイスは、レガシー IEEE 802.1D コンフィギュレーション BPDU(プロトコルバージョンが 0 に設定されている

 $rac{2}{2}$ 

BPDU)を受信すると、そのポート上では IEEE 802.1D BPDU のみを送信します。また、MSTP デバイスは、レガシー BPDU、別のリージョンに関連付けられている MSTP BPDU(バージョ ン3)、または RSTP BPDU(バージョン2)を受信することによって、ポートがリージョンの 境界に位置していることを検出できます。

ただし、デバイスが IEEE 802.1D BPDU を受信していない場合は、自動的に MSTP モードに戻 りません。これはレガシーデバイスが指定デバイスでない限り、レガシーデバイスがリンクか ら削除されたかどうか検出できないためです。このデバイスの接続先デバイスが領域に加わっ たとき、デバイスは境界ロールをポートに割り当て続けることもあります。プロトコル移行プ ロセスを再開するには(強制的にネイバーデバイスと再びネゴシエーションするには)、**clear spanning-tree detected-protocols** 特権 EXEC コマンドを使用します。

リンク上のすべてのレガシーデバイスがRSTPデバイスであれば、これらのスイッチは、RSTP BPDU 同様に MSTP BPDU を処理できます。したがって、MSTP デバイスは、バージョン 0 コ ンフィギュレーションと TCN BPDU またはバージョン 3 MSTP BPDU のいずれかを境界ポート で送信します。境界ポートは LAN に接続します。つまり、単一スパニングツリーデバイスま たは MST 設定が異なるデバイスのいずれかである指定デバイスに接続します。

### **RSTP** 概要

RSTP は、ポイントツーポイントの配線を利用して、スパニングツリーの高速コンバージェン スを実現します。また、1 秒未満の間に、スパニングツリーを再構成できます(IEEE 802.1D スパニングツリーのデフォルトに設定されている 50 秒とは異なります)。

### ポートの役割およびアクティブ トポロジ

RSTP は、ポートに役割を割り当てて、アクティブ トポロジを学習することによって高速コン バージェンスを実現します。RSTP はデバイスをルートデバイスとして最も高いデバイスプラ イオリティ(プライオリティの数値が一番小さい)に選択するために、IEEE 802.1D STP 上に 構築されます。RSTP は、次のうちいずれかのポートの役割をそれぞれのポートに割り当てま す。

- •ルートポート:デバイスがルートデバイスにパケットを転送するとき、最適な(コストが 最小の) パスを提供します。
- 指定ポート:指定デバイスに接続し、その LAN からルートデバイスにパケットを転送す るとき、パスコストを最低にします。指定デバイスがLANへの接続に使用したポートは、 指定ポートと呼ばれます。
- 代替ポート:現在のルートポートが提供したパスに代わるルートデバイスへの代替パスを 提供します。
- バックアップポート:指定ポートが提供した、スパニングツリーのリーフに向かうパスの バックアップとして機能します。2 つのポートがポイントツーポイント リンクによって ループバックで接続した場合、または共有 LAN セグメントへの複数の接続がデバイスに ある場合に限り、バックアップ ポートは存在できます。
- ディセーブルポート:スパニングツリーの動作において何も役割が与えられていません。

ルート ポートまたは指定ポートのロールを持つポートは、アクティブなトポロジに含まれま す。代替ポートまたはバックアップ ポートのロールがあるポートは、アクティブ トポロジか ら除外されます。

ネットワーク全体のポートの役割に矛盾のない安定したトポロジでは、RSTPは、すべてのルー トポートおよび指定ポートがただちにフォワーディングステートに移行し、代替ポートとバッ クアップポートが必ず廃棄ステート (IEEE 802.1Dのブロッキングステートと同じ)になるよ うに保証します。ポートのステートにより、転送処理および学習処理の動作が制御されます。

表 **2 :** ポート ステートの比較

| 運用ステータス | STP ポートステート<br>(IEEE 802.1D) | RSTP ポートステート | ポートがアクティブ <i>ト</i><br>ポロジに含まれている<br>か |
|---------|------------------------------|--------------|---------------------------------------|
| イネーブル   | ブロッキング                       | 廃棄           | いいえ                                   |
| イネーブル   | リスニング                        | 廃棄           | いいえ                                   |
| イネーブル   | ラーニング                        | ラーニング        | はい                                    |
| イネーブル   | 転送                           | 転送           | はい                                    |
| ディセーブル  | ディセーブル                       | 廃棄           | いいえ                                   |

Cisco STP の実装との一貫性を保つため、このマニュアルでは、ポート ステートを廃棄ではな くブロッキングとして定義します。DP はリスニング ステートから開始します。

### 高速コンバージェンス

RSTPは、デバイス、デバイスポート、LANのうちいずれかの障害のあと、接続の高速回復を 提供します。エッジ ポート、新しいルート ポート、ポイントツーポイント リンクで接続した ポートに、高速コンバージェンスが次のように提供されます。

- エッジポート:**spanning-tree portfast** インターフェイス コンフィギュレーション コマン ドを使用して RSTP デバイスでエッジポートとしてポートを設定した場合、エッジポート はフォワーディングステートにすぐに移行します。エッジ ポートは Port Fast 対応ポート と同じであり、単一エンドステーションに接続しているポートだけでイネーブルにする必 要があります。
- ルート ポート:RSTP は、新しいルート ポートを選択した場合、古いルート ポートをブ ロックし、新しいルート ポートをフォワーディング ステートにすぐに移行します。
- ポイントツーポイント リンク:ポイントツーポイント リンクによってあるポートと別の ポートを接続することでローカルポートが指定ポートになると、提案合意ハンドシェイク を使用して他のポートと急速な移行がネゴシエートされ、トポロジにループがなくなりま す。

#### 図 **<sup>4</sup> :** 高速コンバージェンスの提案と合意のハンドシェイク

デバイス A がデバイス B にポイントツーポイントリンクで接続され、すべてのポートは ブロッキングステートになっています。デバイス A のプライオリティがデバイス B のプ ライオリティよりも数値的に小さいとします。デバイスAは提案メッセージ(提案フラグ を設定した設定BPDU)をデバイスBに送信し、指定デバイスとしてそれ自体を提案しま す。

デバイスBは、提案メッセージの受信後、提案メッセージを受信したポートを新しいルー トポートとして選択し、エッジ以外のすべてのポートを強制的にブロッキングステートに して、新しいルートポートを介して合意メッセージ(合意フラグを設定したBPDU)を送 信します。

デバイス A も、デバイス B の合意メッセージの受信後、指定ポートをフォワーディング ステートにすぐに移行します。デバイスBはすべてのエッジ以外のポートをブロックし、 デバイス A およびルータ B の間にポイントツーポイントリンクがあるので、ネットワー クにループは形成されません。

デバイス C がデバイス B に接続すると、同様のセットのハンドシェイクメッセージが交 換されます。デバイス C はデバイス B に接続されているポートをルートポートとして選 択し、両端がフォワーディングステートにすぐに移行します。このハンドシェイク処理を 繰り返して、もう1つのデバイスがアクティブトポロジに加わります。ネットワークが収 束すると、この提案/合意ハンドシェイクがルートからスパニングツリーのリーフへと進 みます。

デバイスはポートのデュプレックスモードによってリンクタイプを学習します。全二重 ポートはポイントツーポイント接続と見なされ、半二重接続は共有接続と見なされます。 デュプレックス設定によって制御されるデフォルト設定を無効にするには、**spanning-tree link-type** インターフェイス コンフィギュレーション コマンドを入力します。

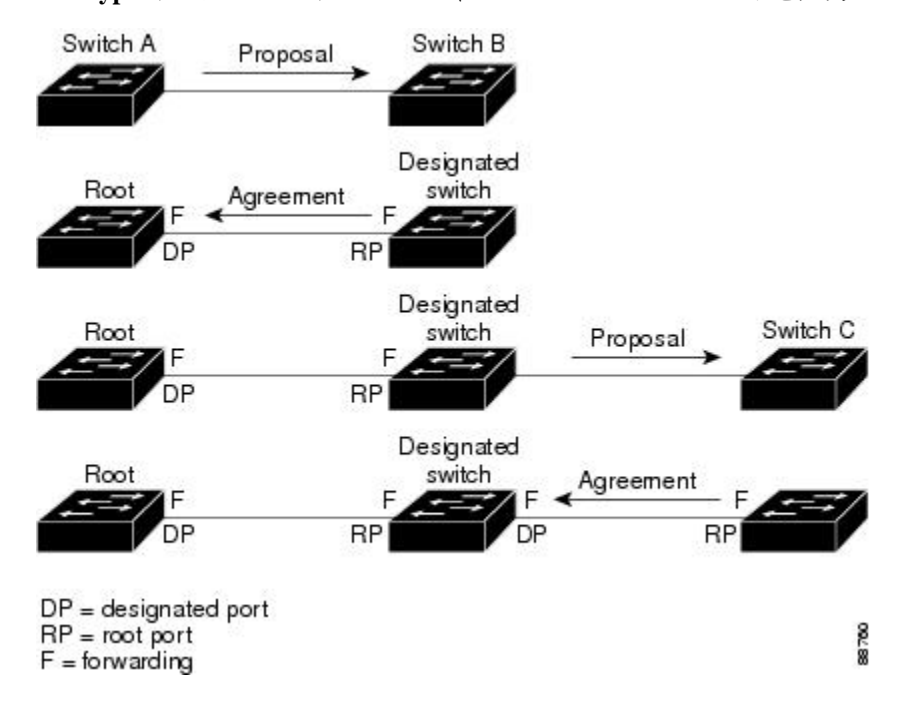

### ポート ロールの同期

デバイスがそのルータのポートの1つで提案メッセージを受信し、そのポートが新しいルート ポートとして選択されると、RSTP によってその他すべてのポートが新しいルートの情報と強 制的に同期化します。

その他すべてのポートを同期化する場合、ルートポートで受信した優位ルート情報でデバイス は同期化されます。デバイスのそれぞれのポートは、次のような場合に同期化します。

- ポートがブロッキング ステートである。
- エッジ ポートである(ネットワークのエッジに存在するように設定されたポート)。

指定ポートがフォワーディング ステートでエッジ ポートとして設定されていない場合、RSTP によって新しいルート情報と強制的に同期されると、その指定ポートはブロッキングステート に移行します。一般的に RSTP がルート情報でポートを強制的に同期化し、ポートが上の条件 を満たしていない場合、そのポート ステートはブロッキングに設定されます。

#### 図 **5 :** 高速コンバージェンス中のイベントのシーケンス

すべてのポートが同期化されてから、デバイスは、ルートポートに対応する指定デバイスに合 意メッセージを送信します。ポイントツーポイントリンクで接続されたデバイスがポートの役 割で合意すると、RSTP はポートステートをフォワーディングにすぐに移行します。

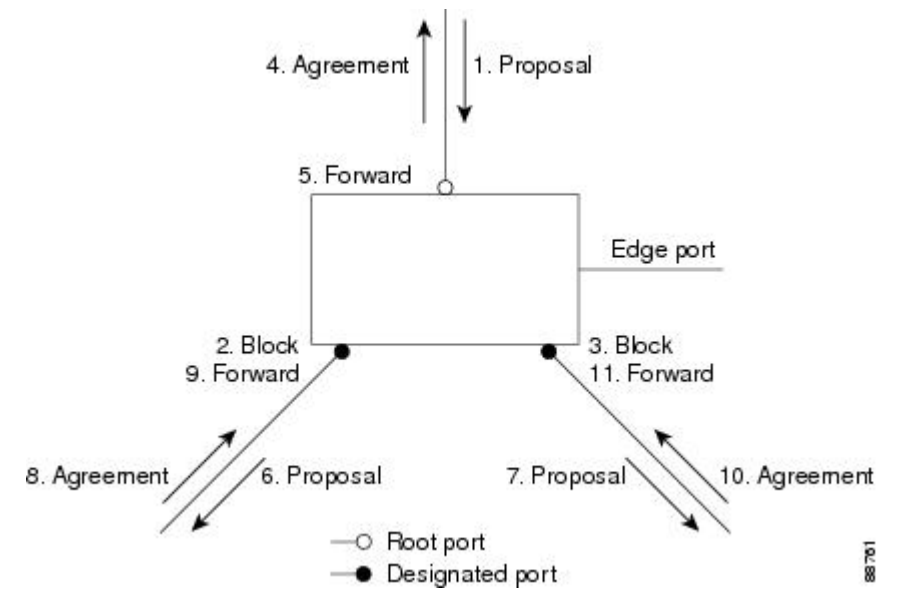

### ブリッジ プロトコル データ ユニットの形式および処理

RSTP BPDU のフォーマットは、プロトコル バージョンが 2 に設定されている点を除き、IEEE 802.1D BPDU のフォーマットと同じです。新しい 1 バイトのバージョン 1 の Length フィール ドは 0 に設定されます。これはバージョン 1 のプロトコルの情報がないことを示しています。

#### 表 **3 : RSTP BPDU** フラグ

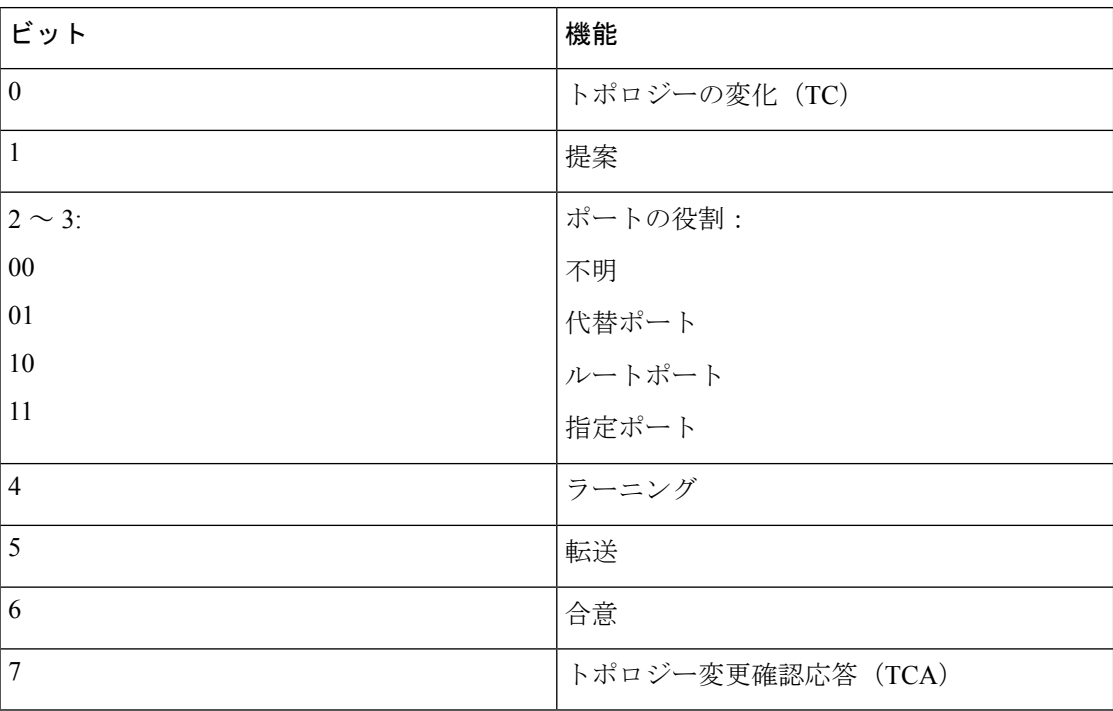

送信側デバイスは RSTP BPDU の提案フラグを設定し、その LAN の指定デバイスとして自分 自身を提案します。提案メッセージのポートの役割は、常に DP に設定されます。

送信側デバイスは、RSTPBPDUの合意フラグを設定して以前の提案を受け入れます。合意メッ セージ内のポート ロールは、常にルート ポートに設定されます。

RSTPには個別のトポロジ変更通知(TCN)BPDUはありません。TCフラグが使用されて、TC が示されます。ただし、IEEE 802.1D デバイスとの相互運用性を保つために、RSTP デバイス は TCN BPDU の処理と生成を行います。

ラーニング フラグおよびフォワーディング フラグは、送信側ポートのステートに従って設定 されます。

### 優位 **BPDU** 情報の処理

ポートに現在保存されているルート情報よりも優位のルート情報(小さいデバイス ID、低い パスコストなど)をポートが受け取ると、RSTP は再構成を開始します。ポートが新しいルー ト ポートとして提案されて選択されると、RSTP は強制的にその他すべてのポートを同期化し ます。

受信した BPDU が、提案フラグが設定されている RSTP BPDU である場合、デバイスはその他 すべてのポートが同期化されてから合意メッセージを送信します。BPDUがIEEE802.1DBPDU の場合、デバイスは提案フラグを設定せずに、そのポートの転送遅延タイマーを起動します。 新しいルートポートでは、フォワーディングステートに移行するために、2倍の転送遅延時間 が必要となります。

ポートで優位の情報が受信されたために、そのポートがバックアップポートまたは代替ポート になる場合、RSTP はそのポートをブロッキング ステートに設定し、合意メッセージは送信し ません。DP は、転送遅延タイマーが失効するまで、提案フラグを設定して BPDU を送信し続 け、転送遅延タイマーの失効時に、ポートはフォワーディング ステートに移行します。

#### 下位 **BPDU** 情報の処理

指定ポートの役割を持つ下位BPDU(そのポートに現在保存されている値より大きいデバイス ID、高いパスコストなど)を指定ポートが受信した場合、その指定ポートはただちに現在の自 身の情報で応答します。

### トポロジの変更

ここでは、スパニングツリー トポロジの変更処理について、RSTP と IEEE 802.1D の相違を説 明します。

- 検出:IEEE 802.1Dでは、どのようなブロッキングステートとフォワーディングステート との間の移行でもトポロジの変更が発生しますが、RSTP でトポロジの変更が発生するの は、ブロッキング ステートからフォワーディング ステートに移行する場合だけです(ト ポロジの変更と見なされるのは、接続数が増加する場合だけです)。エッジポートにおけ るステート変更は、TC の原因になりません。RSTP デバイスは、TC を検出すると、TCN を受信したポートを除く、エッジ以外のすべてのポートで学習した情報を削除します。
- 通知:IEEE 802.1D は TCN BPDU を使用しますが、RSTP は使用しません。ただし、IEEE 802.1Dとの相互運用性を保つために、RSTPデバイスはTCN BPDUの処理と生成を行いま す。
- 確認:RSTP デバイスは、指定ポートで IEEE 802.1D デバイスから TCN メッセージを受信 した場合、TCA ビットが設定された IEEE 802.1D コンフィギュレーション BPDU で応答 します。ただし、IEEE 802.1D デバイスに接続されたルートポートで TC 時間タイマー (IEEE 802.1D のトポロジ変更タイマーと同じ)がアクティブであり、TCA ビットが設定 されたコンフィギュレーション BPDU が受信された場合、TC 時間タイマーはリセットさ れます。

この処理は、IEEE802.1Dデバイスをサポートする目的でのみ必要とされます。RSTPBPDU は TCA ビットが設定されていません。

- 伝播:RSTP デバイスは、DP またはルートポートを介して別のデバイスから TC メッセー ジを受信すると、エッジ以外のすべてのDP、およびルートポート(TCメッセージを受信 したポートを除く)に変更を伝播します。デバイスはこのようなすべてのポートでTC-while タイマーを開始し、そのポートで学習した情報を消去します。
- プロトコルの移行:IEEE802.1Dデバイスとの下位互換性を保つため、RSTPはIEEE802.1D コンフィギュレーション BPDU および TCN BPDU をポート単位で必要に応じて送信しま す。

ポートが初期化されると、移行遅延タイマーが開始され(RSTP BPDU が送信される最低 時間を指定)、RSTP BPDU が送信されます。このタイマーがアクティブである間、デバ イスはそのポートで受信したすべてのBPDUを処理し、プロトコルタイプを無視します。

デバイスはポートの移行遅延タイマーが満了した後に IEEE 802.1D BPDU を受信した場 合、IEEE 802.1D デバイスに接続されていると想定し、IEEE 802.1D BPDU のみの使用を開 始します。ただし、RSTPデバイスが1つのポートでIEEE 802.1D BPDUを使用していて、 タイマーが満了した後に RSTP BPDU を受信した場合、タイマーが再起動し、そのポート で RSTP BPDU の使用が開始されます。

### プロトコル移行プロセス

MSTP が稼働しているデバイスは、IEEE 802.1D 準拠のレガシーデバイスとの相互運用を可能 にする組み込み型のプロトコル移行メカニズムをサポートします。このデバイスは、レガシー IEEE 802.1D コンフィギュレーション BPDU(プロトコルバージョンが 0 に設定されている BPDU)を受信すると、そのポート上では IEEE 802.1D BPDU のみを送信します。また、MSTP デバイスは、レガシーBPDU、別のリージョンに関連付けられているMSTBPDU(バージョン 3)、またはRSTBPDU(バージョン2)を受信することによって、ポートがリージョンの境界 に位置していることを検出できます。

ただし、デバイスが IEEE 802.1D BPDU を受信していない場合は、自動的に MSTP モードに戻 りません。これはレガシーデバイスが指定デバイスでない限り、レガシーデバイスがリンクか ら削除されたかどうか検出できないためです。また、接続するデバイスがリージョンに加入し ていると、デバイスはポートに境界の役割を割り当て続ける場合があります。

### **MSTP** のデフォルト設定

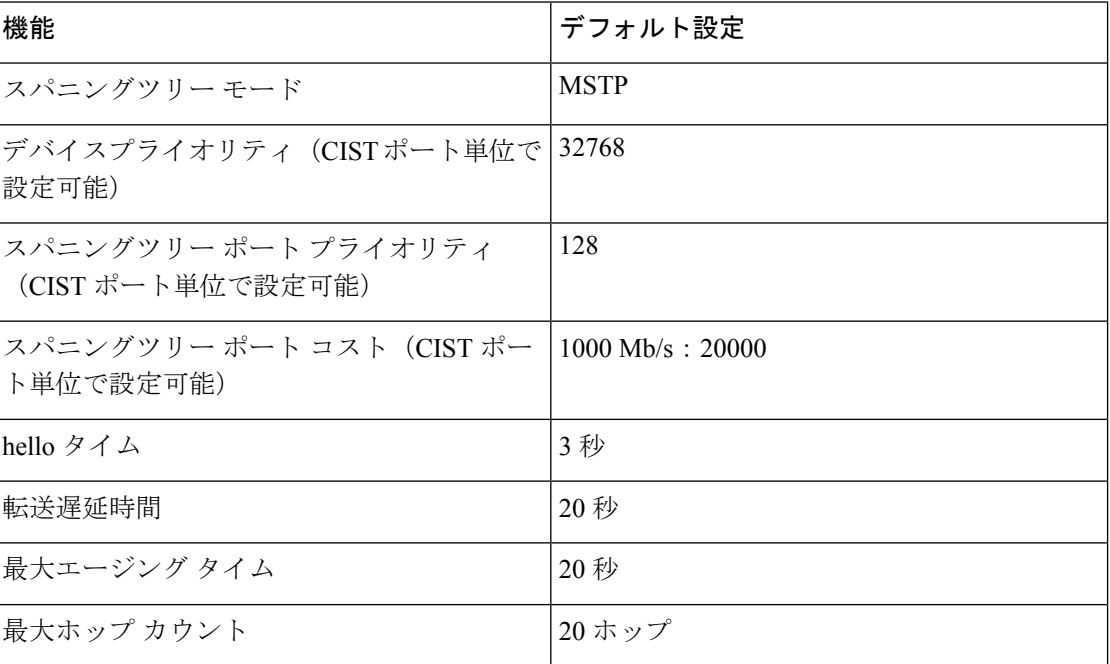

#### 表 **<sup>4</sup> : MSTP** のデフォルト設定

### **MST** と **PVST+** の相互運用性について(**PVST+** シミュレーション)

PVST+ シミュレーション機能は、MST と Rapid PVST+ との間にシームレスな相互運用性を実 現します。ポート単位またはグローバルに有効化または無効化できます。PVST+ シミュレー ションは、デフォルトでイネーブルになっています。

ただし、MST と Rapid PVST+ との接続を制御し、MST 対応ポートを Rapid PVST+ 対応ポート に誤って接続するのを防止することが必要な場合もあります。Rapid PVST+ はデフォルト STP モードのため、Rapid PVST+ がイネーブルな多数の接続が検出されることがあります。

この機能を無効にすると、スイッチは MST 領域と PVST+ 領域との対話を停止します。MST 対応ポートは、RapidPVST+対応ポートに接続されたことを検出すると、PVSTピア不整合(ブ ロッキング)状態に移行します。このポートは、Shared Spanning Tree Protocol (SSTP) BPDU の受信を停止するまでは不整合状態を維持し、受信停止後は通常のSTP送信プロセスを再開し ます。

たとえば、PVST+シミュレーションを無効にすることにより、正しく設定されていないスイッ チと、STP モードが MSTP 以外であるネットワーク(デフォルト モードは PVST+)との接続 を、防止することができます。

(同一リージョン内の)MST スイッチを PVST+ スイッチと対話させるよう設定する場合は、 次の注意事項に従ってください。

• MST リージョン内のすべての VLAN に対するルートを設定します。次の例を参照してく ださい。

Switch# **show spanning-tree mst interface gigabitethernet 1/0/1** GigabitEthernet1/0/1 of MST00 is root forwarding Edge port: no (trunk) port guard : none (default) Link type: point-to-point (auto) bpdu filter: disable (default) Boundary : boundary (PVST) bpdu guard : disable (default) Bpdus sent 10, received 310 Instance Role Sts Cost Prio.Nbr Vlans mapped

-------- ---- --- --------- -------- ------------------------------- 0 Root FWD 20000 128.1 1-2,4-2999,4000-4094 3 Boun FWD 20000 128.1 3,3000-3999

MSTスイッチに属する境界ポートは、PVST+をシミュレートし、すべてのVLANにPVST+ BPDU を送信します。

PVST+ スイッチ上でループ ガードをイネーブルにすると、MST スイッチの設定が変更さ れたときに、ポートが loop-inconsistent ステートに変化する可能性があります。 loop-inconsistent 状態を解消するには、PVST+ スイッチ上でループ ガードをいったん無効 にしてから再有効化する必要があります。

- MST スイッチの PVST+ サイド内にある VLAN の一部またはすべてに対して、ルートを配 置しないでください。境界の MST スイッチが指定ポート上の VLAN のすべてまたは一部 に対する PVST+ BPDU を受信すると、ルート ガードによってそのポートがブロッキング ステートになります。
- PVST+ スイッチを 2 つの異なる MST リージョンに接続すると、PVST+ スイッチからのト ポロジ変更が最初の MST リージョンから先へ伝達されません。この場合、トポロジ変更 は VLAN がマッピングされているインスタンスで伝播されるだけです。トポロジ変更は

最初の MST リージョンに対してローカルのままで、その他のリージョンの Cisco Access Manager (CAM) エントリはフラッシュされません。他の MST リージョンにもトポロジ 変更が認識されるようにするには、ISTにVLANをマッピングするか、またはアクセスリ ンクを介して 2 つのリージョンに PVST+ スイッチを接続します。

• PVST+シミュレーションを無効にすると、ポートがすでに他の不整合状態にある間、PVST+ ピア不整合も起こる可能性があるので、注意してください。たとえば、すべてのSTPイン スタンスのルート ブリッジは、MST または Rapid PVST+ のどちらかの側に属している必 要があります。すべての STP インスタンスのルート ブリッジがどちらか一方の側に属し ていないと、ポートは PVST+ シミュレーション不整合状態になります。

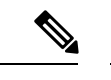

すべての STP インスタンスのルート ブリッジを、MST 側に配置 することを推奨します。 (注)

### 単方向リンク障害の検出について

IEEE 802.1D-2004 RSTP および IEEE 802.1Q-2005 MSTP 標準には単方向リンク障害を検出する 解決メカニズムが含まれており、ユーザによる設定は必要ありません。

スイッチにより、受信するBPDUのポートのロールおよびステートの一貫性がチェックされ、 ブリッジングループを発生させる可能性のある単方向リンク障害が検出されます。指定ポート が矛盾を検出するとロールは維持されますが、状態は廃棄(ブロッキング)ステートに戻りま す。これは、接続に矛盾が生じた場合、ブリッジングループを開始するよりも接続を中断する 方が好ましいためです。

たとえば、次の図では、スイッチ A がルート ブリッジ スイッチで、スイッチ B が指定ポート です。スイッチ A からの BPDU は、スイッチ B に向かうリンク上で失われます。

#### 図 **6 :** 単一方向リンク障害の検出

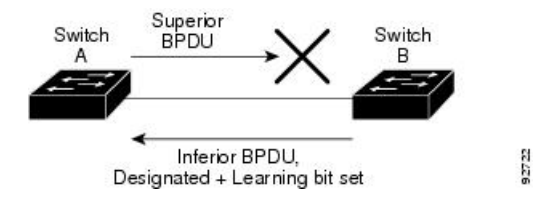

Rapid PVST+ (802.1w) および MST BPDU には送信ポートのロールとステートが含まれるの で、ロールがルート ブリッジではなく指定ポートであるという理由からスイッチ B が送信対 象の優位 BPDU に反応しないことを、スイッチ A は(下位 BPDU から)検出します。 結果と して、スイッチAは自身のポートをブロックし(またはブロックを維持して)、ブリッジ処理 のループを回避します。結果として、スイッチAは自身のポートをブロックし(またはブロッ クを維持して)、ブリッジ処理のループを回避します。

解決メカニズムに関して、次のガイドラインと制約事項に留意してください。

- RSTP または MST を実行するスイッチ上でのみ機能します(解決メカニズムは、BPDU を 開始するポートのロールとステートを読み取る必要があります)。
- 接続が失われる原因になることがあります。たとえば、次の図のブリッジ A は、ルート ポートとして選択したポートでの送信ができません。この状況の結果として、接続が失わ れます(r1 と r2 は指定ポート、a1 はルート ポート、a2 は代替ポートです。A と R の間に は 1 方向の接続しかありません)。

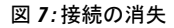

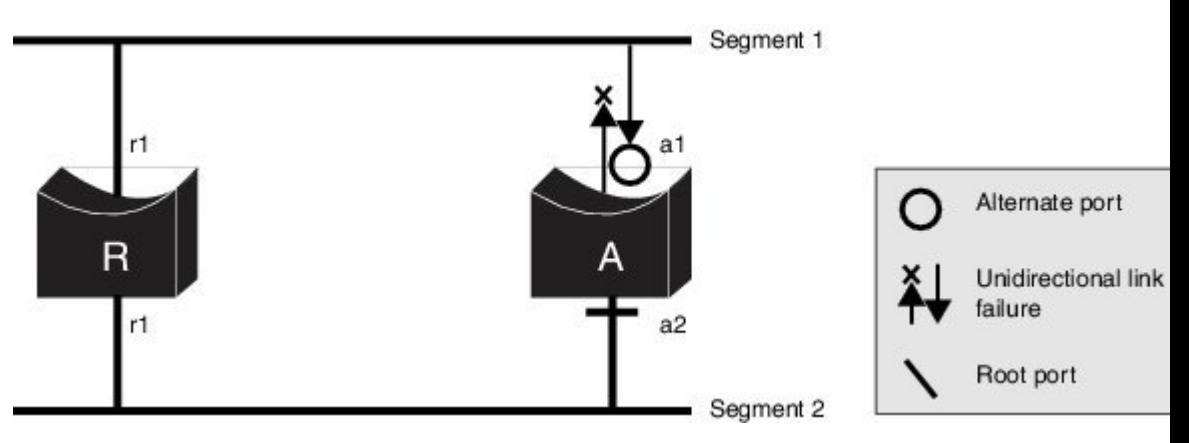

• 共有セグメントで永久ブリッジングループが発生する原因になることがあります。たとえ ば、次の図で、ブリッジ R の優先順位が最も高く、ポート b1 は共有セグメント 1 からの トラフィックを受信できずセグメント 1 の下位指定情報を送信していると仮定します。r1 と a1 はどちらもこの不整合を検出できます。ただし、現在の解決メカニズムでは、廃棄 に戻るのは r1 のみであり、ルート ポート a1 は永久ループを開きます。ただし、この問題 は、ポイントツーポイント リンクによって接続されたレイヤ 2 スイッチド ネットワーク では発生しません。

図 **8 :** 共有セグメントのブリッジング ループ

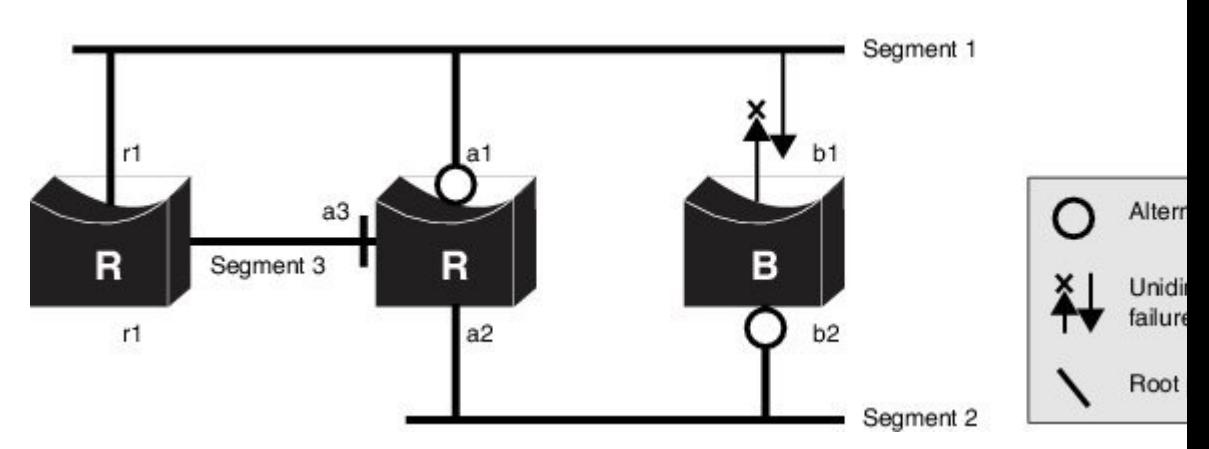

# <span id="page-21-0"></span>**MSTP** 機能の設定方法

## **MST** リージョンの設定および **MSTP** のイネーブル化

2つ以上のスイッチを同じMSTリージョンに設定するには、その2つのスイッチに同じVLAN/ インスタンス マッピング、同じコンフィギュレーション リビジョン番号、同じ名前を設定し なければなりません。

リージョンには、MST設定が同一である、1つ以上のメンバーを含めることができます。各メ ンバーでは、RSTPBPDUを処理できる必要があります。ネットワーク内のMSTリージョンの 数には制限はありませんが、各リージョンがサポートできるスパニングツリーインスタンスの 数は 65 までです。VLAN には、一度に 1 つのスパニングツリー インスタンスのみ割り当てる ことができます。

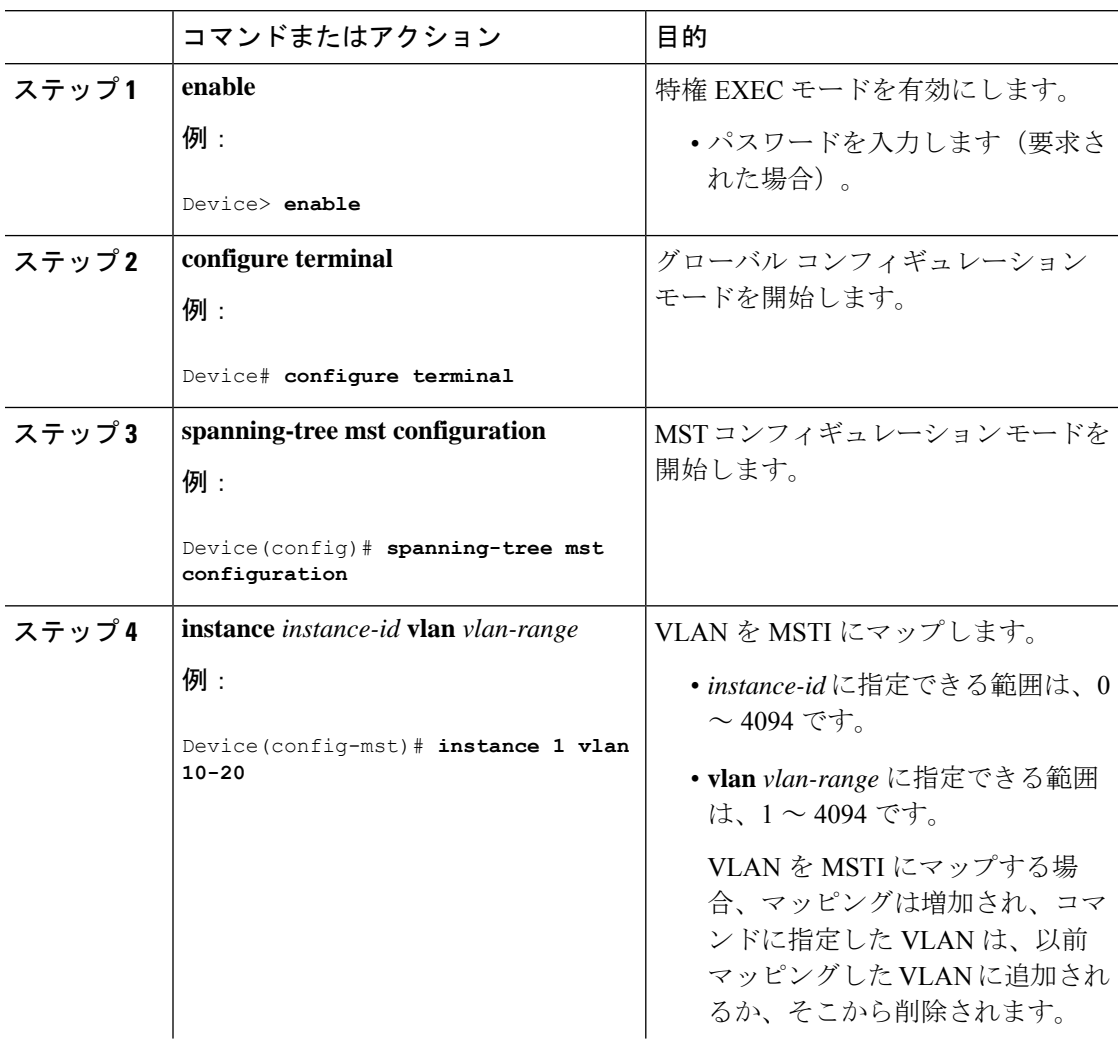

Ι

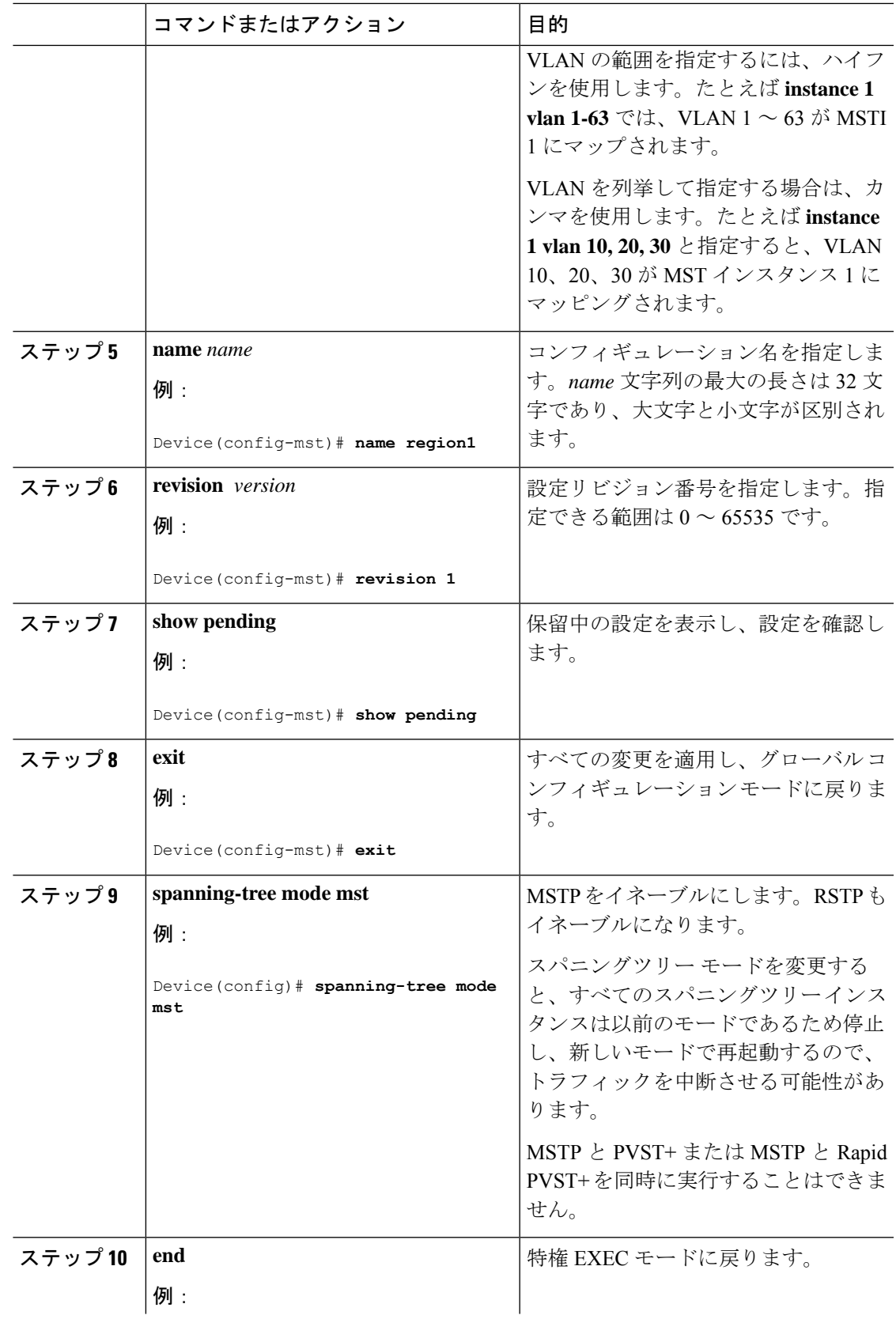

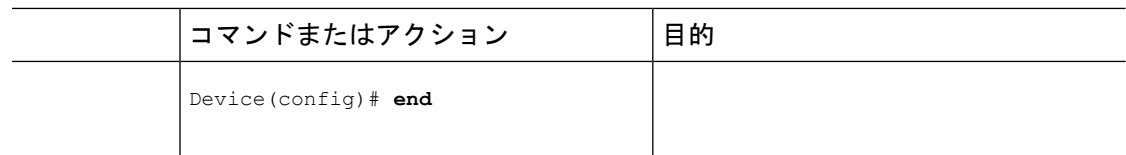

## ルート デバイスの設定

この手順は任意です。

### 始める前に

マルチスパニングツリー (MST) が、デバイスで指定されて有効になっている必要がありま す。詳細については、関連項目を参照してください。

指定された MST インスタンス ID も把握する必要があります。この例のステップ 2 では、イン スタンス ID として 0 を使用します。これは「関連項目」で示されている手順によって設定さ れたインスタンス ID が 0 であるためです。

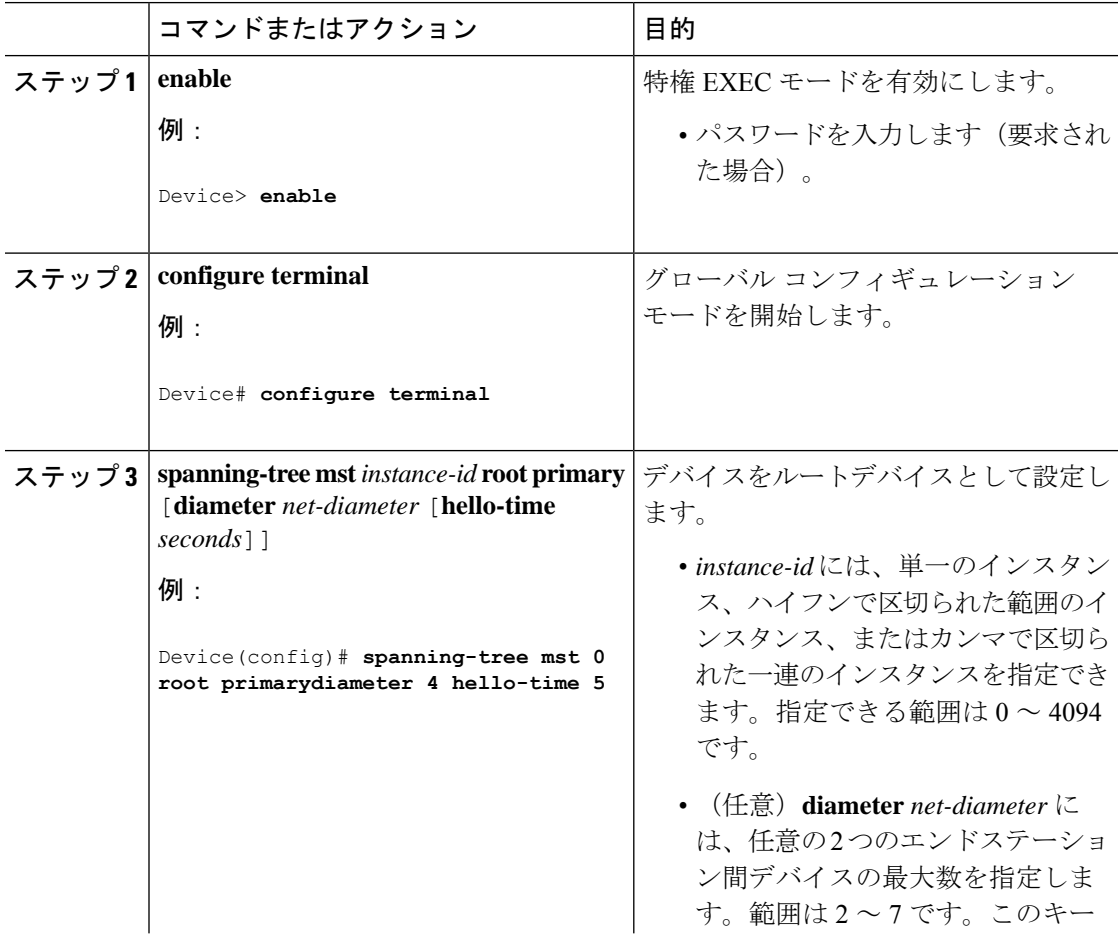

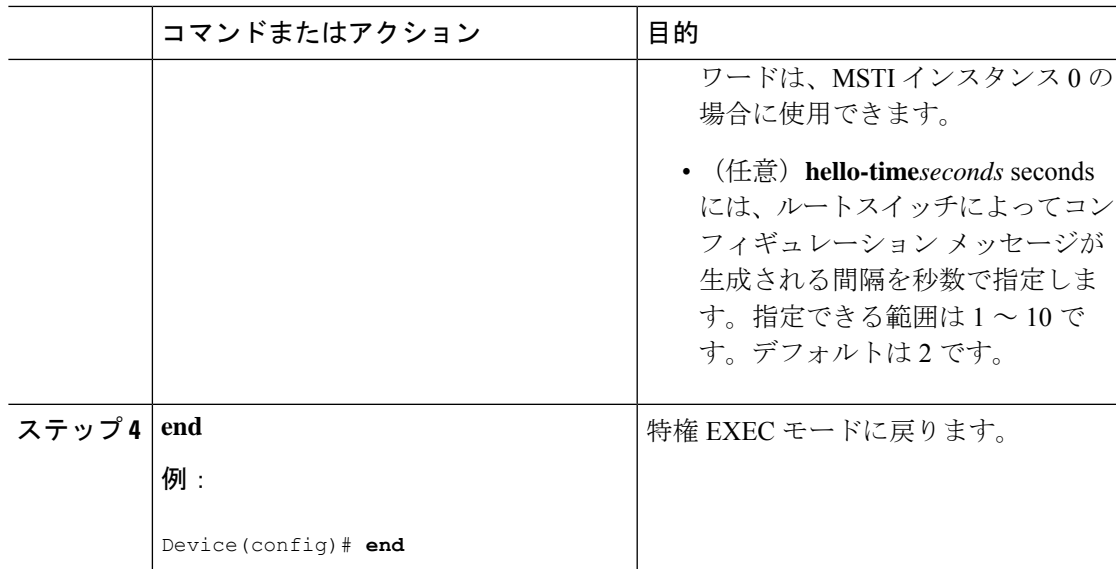

### セカンダリ ルート デバイスの設定

拡張システム ID をサポートするデバイスをセカンダリルートとして設定する場合、デバイス プライオリティはデフォルト値(32768)から 28672 に修正されます。プライマリルートデバ イスで障害が発生した場合は、このデバイスが指定インスタンスのルートデバイスになる可能 性があります。ここでは、その他のネットワークデバイスが、デフォルトのデバイスプライオ リティの32768を使用しているためにルートデバイスになる可能性が低いことが前提となって います。

このコマンドを複数のデバイスに対して実行すると、複数のバックアップルートデバイスを設 定できます。**spanning-tree mst** *instance-id* **root primary** グローバル コンフィギュレーション コ マンドでプライマリルートデバイスを設定したときと同じネットワーク直径および hello タイ ム値を使用してください。

この手順は任意です。

### 始める前に

マルチスパニングツリー (MST) が、デバイスで指定されて有効になっている必要がありま す。詳細については、関連項目を参照してください。

指定された MST インスタンス ID も把握する必要があります。この例では、インスタンス ID として 0 を使用します。

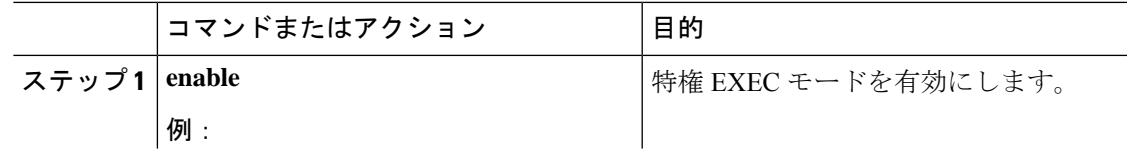

 $\overline{\phantom{a}}$ 

I

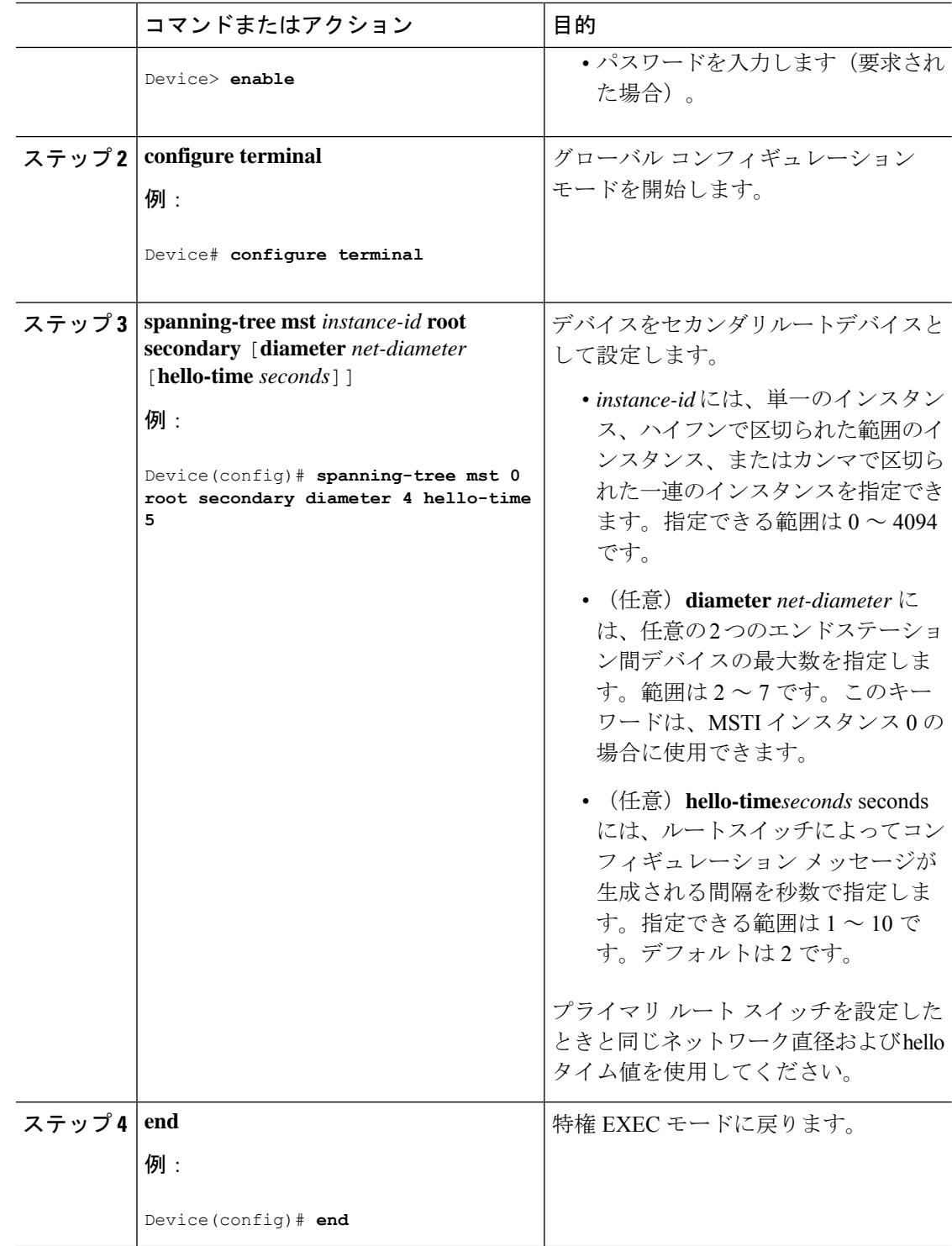

### ポート プライオリティの設定

ループが発生した場合、MSTPはポートプライオリティを使用して、フォワーディングステー トにするインターフェイスを選択します。最初に選択されるインターフェイスには高いプライ オリティ値(小さい数値)を割り当て、最後に選択されるインターフェイスには低いプライオ リティ値(高い数値)を割り当てることができます。すべてのインターフェイスに同じプライ オリティ値が与えられている場合、MSTPはインターフェイス番号が最小のインターフェイス をフォワーディング ステートにし、他のインターフェイスをブロックします。

この手順は任意です。

### 始める前に

マルチスパニングツリー(MST)が、デバイスで指定されて有効になっている必要がありま す。

指定されたMSTインスタンスIDと使用されるインターフェイスも把握する必要があります。 この例では、インスタンスIDとして0を使用し、インターフェイスとしてGigabitEthernet1/0/1 を使用します。これは「関連トピック」で示されている手順によってインスタンス ID とイン ターフェイスがそのように設定されているためです。

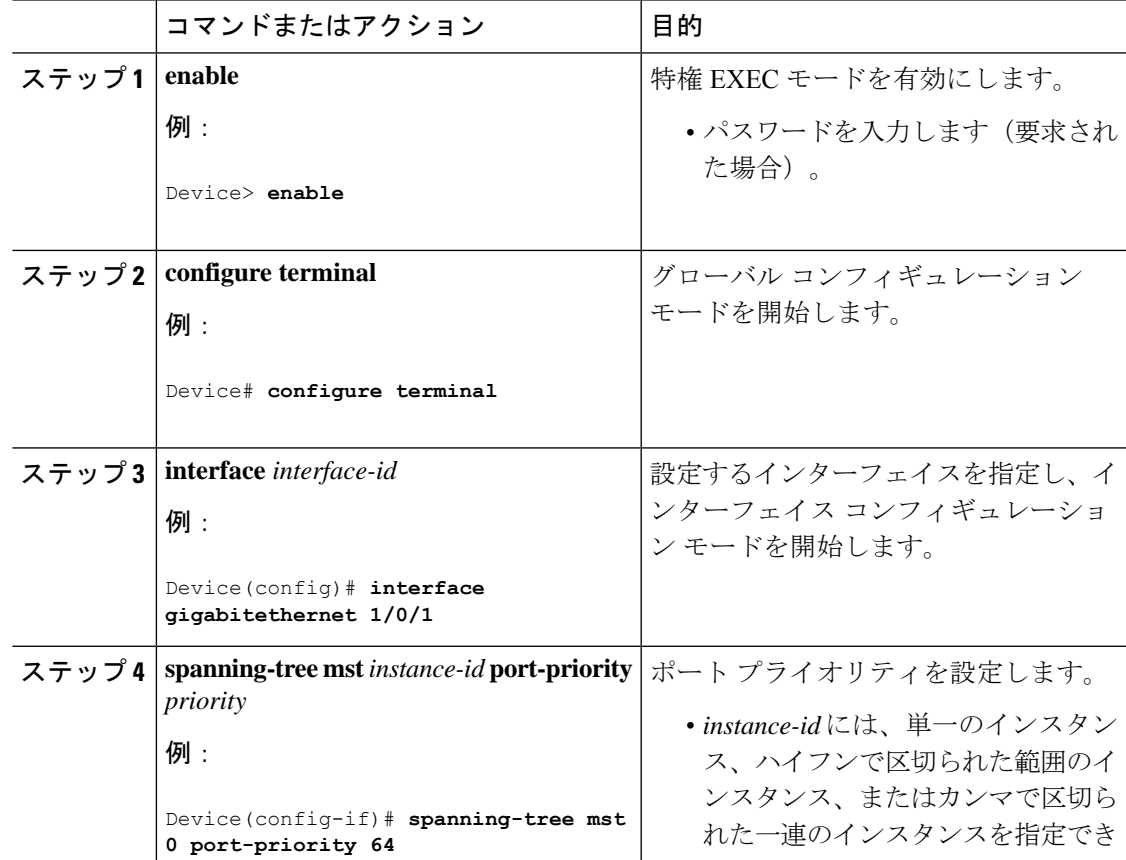

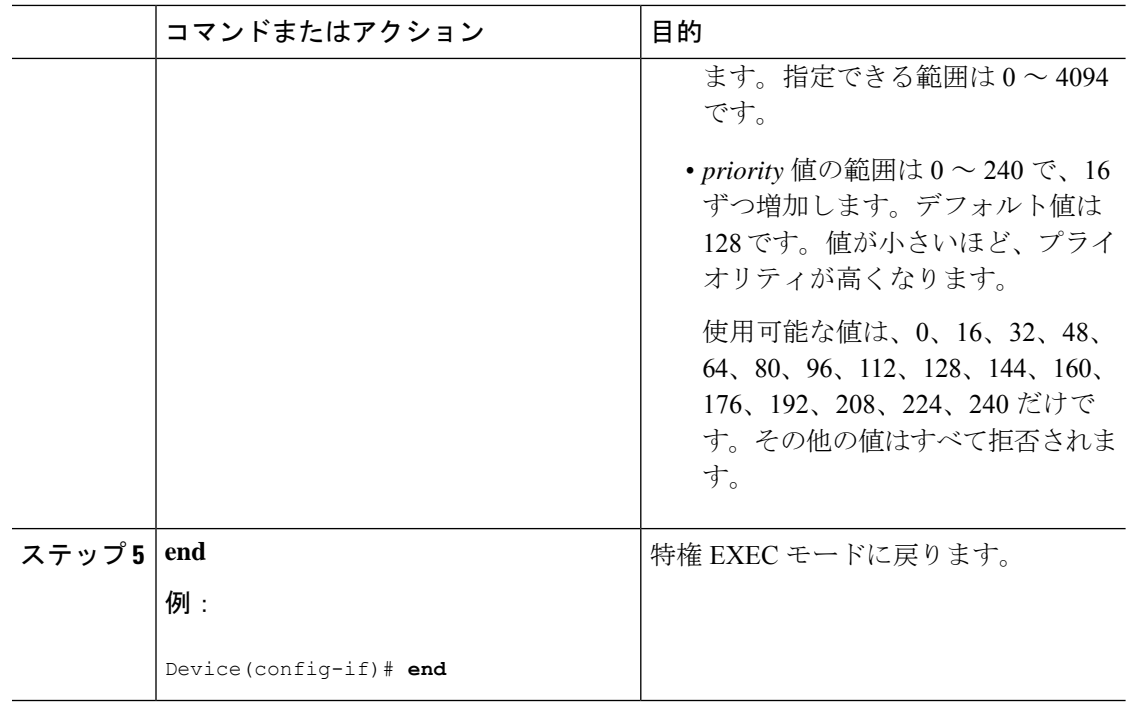

**show spanning-tree mstinterface** *interface-id*特権EXECコマンドで情報が表示されるのは、ポー トがリンクアップ動作可能の状態にある場合に限られます。そうでない場合は、**show running-config interface** 特権 EXEC コマンドを使用して設定を確認してください。

### パス コストの設定

MSTPパスコストのデフォルト値は、インターフェイスのメディア速度に基づきます。ループ が発生した場合、MSTPはコストを使用して、フォワーディングステートにするインターフェ イスを選択します。最初に選択されるインターフェイスには低いコスト値を割り当て、最後に 選択されるインターフェイスには高いコスト値を割り当てることができます。すべてのイン ターフェイスに同じコスト値が与えられている場合、MSTPはインターフェイス番号が最小の インターフェイスをフォワーディング ステートにし、他のインターフェイスをブロックしま す。

この手順は任意です。

#### 始める前に

マルチスパニングツリー (MST) が、デバイスで指定されて有効になっている必要がありま す。詳細については、関連項目を参照してください。

指定されたMSTインスタンスIDと使用されるインターフェイスも把握する必要があります。 この例では、インスタンスIDとして0を使用し、インターフェイスとしてGigabitEthernet1/0/1 を使用します。これは「関連トピック」で示されている手順によってインスタンス ID とイン ターフェイスがそのように設定されているためです。

 $\mathbf I$ 

|       | コマンドまたはアクション                                                      | 目的                                                                                                    |
|-------|-------------------------------------------------------------------|----------------------------------------------------------------------------------------------------|
| ステップ1 | enable                                                            | 特権 EXEC モードを有効にします。                                                                                              |
|       | 例:<br>Device> enable                                              | • パスワードを入力します (要求され<br>た場合)。                                                                                     |
|       |                                                                   |                                                                                                    |
|       | ステップ2 configure terminal                                          | グローバル コンフィギュレーション                                                                                                |
|       | 例:                                                                | モードを開始します。                                                                                                    |
|       | Device# configure terminal                                        |                                                                                                    |
| ステップ3 | interface interface-id                                            | 設定するインターフェイスを指定し、イ                                                                                               |
|       | 例:                                                                | ンターフェイス コンフィギュレーショ<br>ンモードを開始します。有効なインター                                                                         |
|       | Device (config) # interface<br>gigabitethernet 1/0/1              | フェイスには、物理ポートとポートチャ<br>ネル論理インターフェイスがあります。                                                                         |
|       |                                                                   | 指定できるポートチャネルの範囲は1~                                                                                               |
|       |                                                                   | 48 です。                                                                                                    |
|       | $2.7 y 7 4$ spanning-tree mst <i>instance-id</i> cost <i>cost</i> | コストを設定します。                                                                                                    |
|       | 例:<br>Device(config-if)# spanning-tree mst<br>0 cost 17031970     | ループが発生した場合、MSTPはパス<br>コストを使用して、フォワーディング<br>ステートにするインターフェイスを選択<br>します。低いパスコストは高速送信を<br>表します。                      |
|       |                                                                   | • instance-idには、単一のインスタン<br>ス、ハイフンで区切られた範囲のイ<br>ンスタンス、またはカンマで区切ら<br>れた一連のインスタンスを指定でき<br>ます。指定できる範囲は0~4094<br>です。 |
|       |                                                                   | • costの範囲は1~200000000です。<br>デフォルト値はインターフェイスの<br>メディア速度から派生します。                                                   |
| ステップ5 | end                                                               | 特権 EXEC モードに戻ります。                                                                                                |
|       | 例:                                                                |                                                                                                    |
|       | Device (config-if) $#$ end                                        |                                                                                                    |

手順

**show spanning-tree mst interface** *interface-id* 特権 EXEC コマンドによって表示されるのは、リ ンクアップ動作可能状態のポートの情報だけです。そうでない場合は、**showrunning-config**特 権 EXEC コマンドを使用して設定を確認してください。

## デバイスのプライオリティの設定

デバイスのプライオリティを変更すると、デバイスがルートデバイスとして選択される可能性 が高くなります。

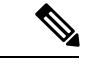

(注)

このコマンドの使用には注意してください。通常のネットワーク設定では、**spanning-tree mst** i*nstance-id* **rootprimary** および **spanning-tree mst** *instance-id* **root secondary** グローバル コンフィ ギュレーションコマンドを使用して、デバイスをルートまたはセカンダリルートデバイスとし て指定することをお勧めします。これらのコマンドが動作しない場合にのみデバイスプライオ リティを変更する必要があります。

この手順は任意です。

#### 始める前に

マルチスパニングツリー(MST)が、デバイスで指定されて有効になっている必要がありま す。詳細については、関連項目を参照してください。

使用する指定されたMSTインスタンスIDも把握する必要があります。この例では、インスタ ンス ID として 0 を使用します。これは「関連項目」で示されている手順によって設定された インスタンス ID が 0 であるためです。

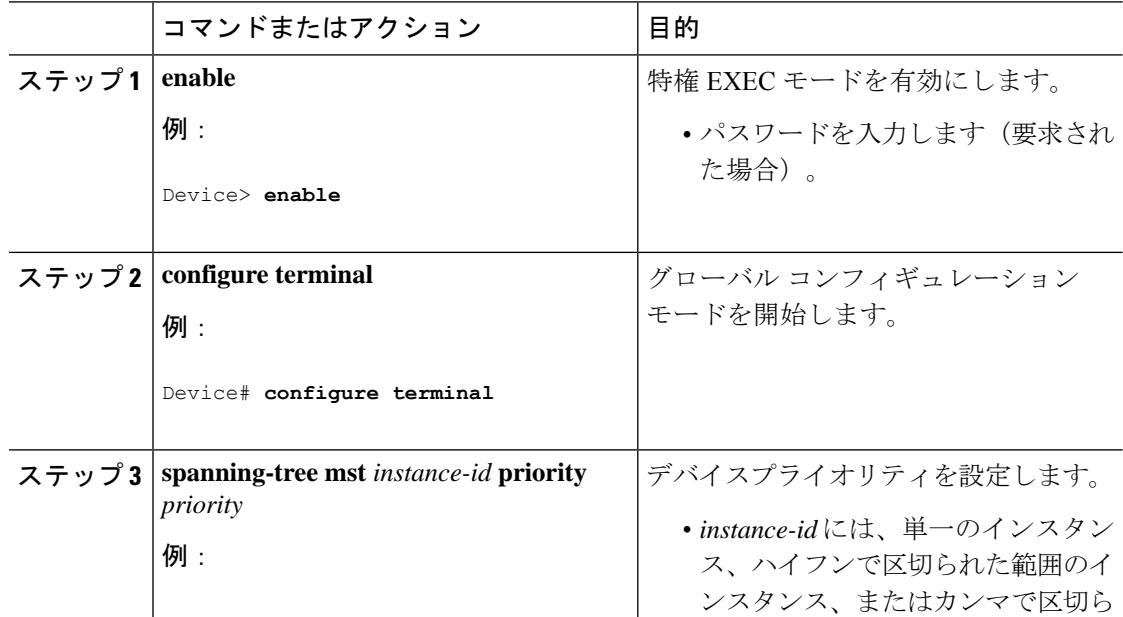

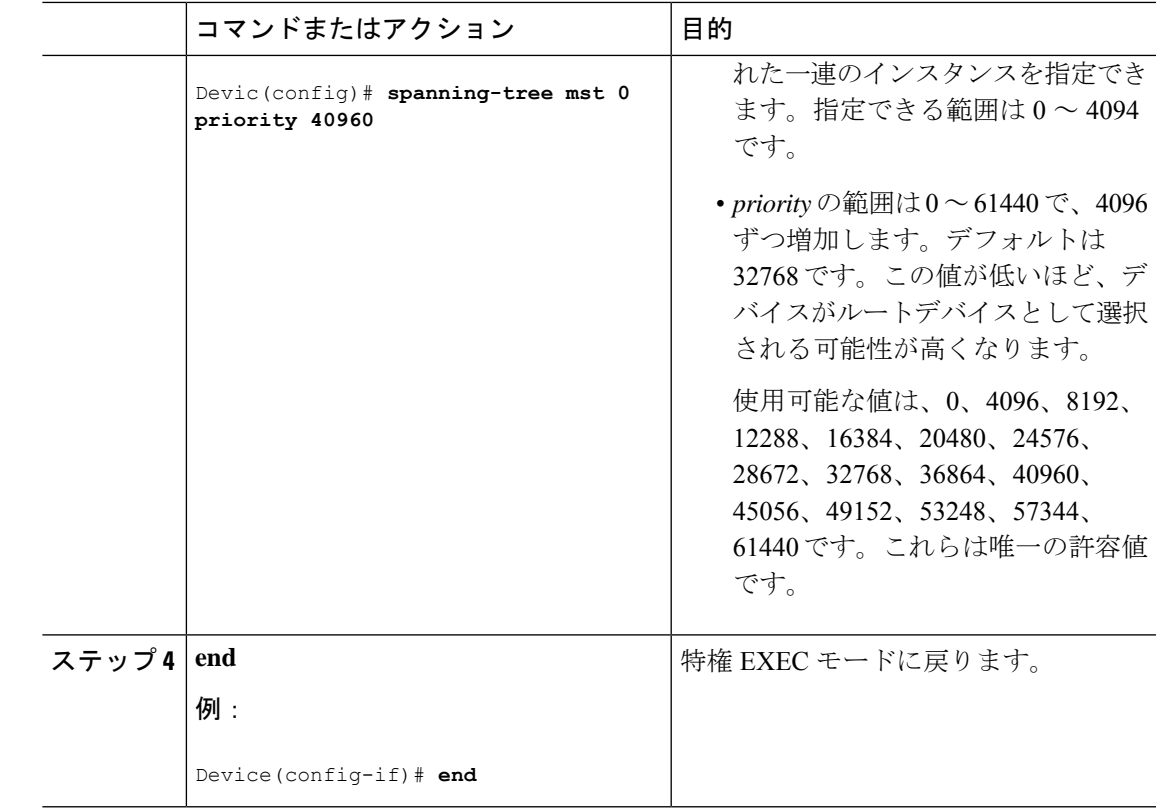

## **hello** タイムの設定

hello タイムはルートデバイスによって設定メッセージが生成されて送信される時間の間隔で す。

この手順は任意です。

### 始める前に

マルチスパニングツリー (MST) が、デバイスで指定されて有効になっている必要がありま す。

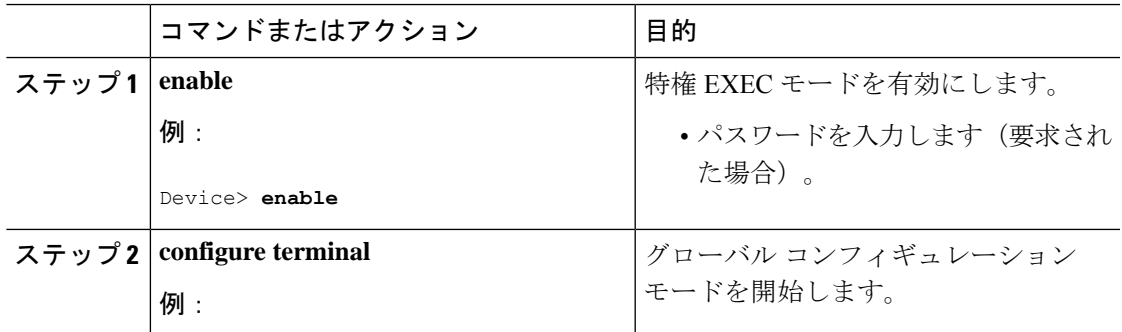

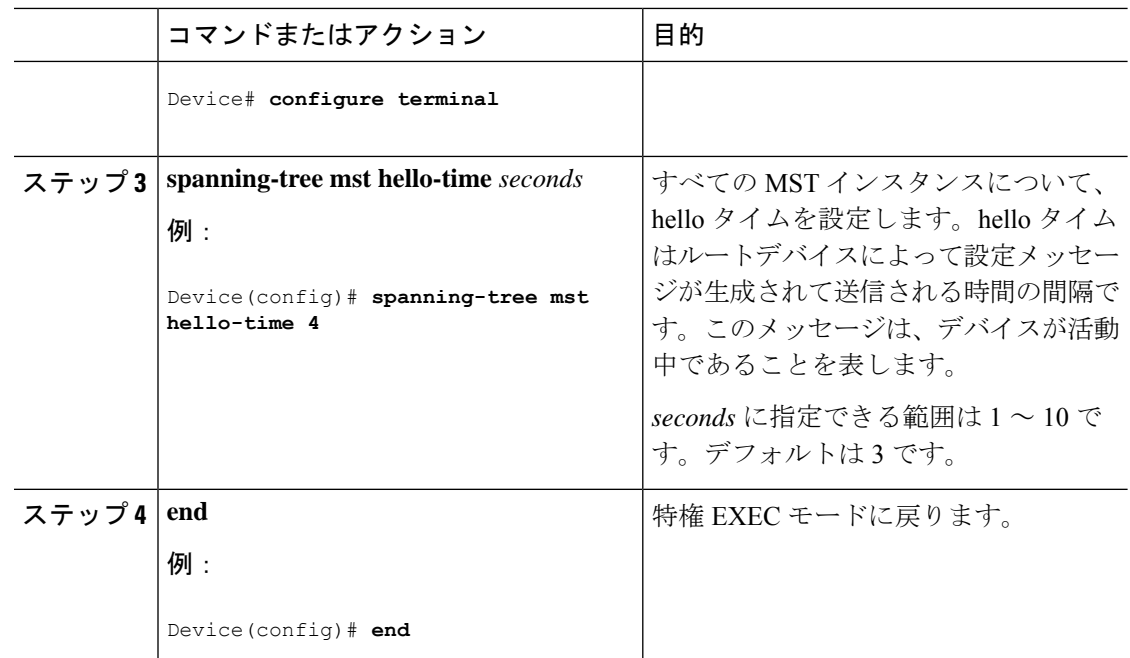

# 転送遅延時間の設定

### 始める前に

マルチスパニングツリー (MST) が、デバイスで指定されて有効になっている必要がありま す。詳細については、関連項目を参照してください。

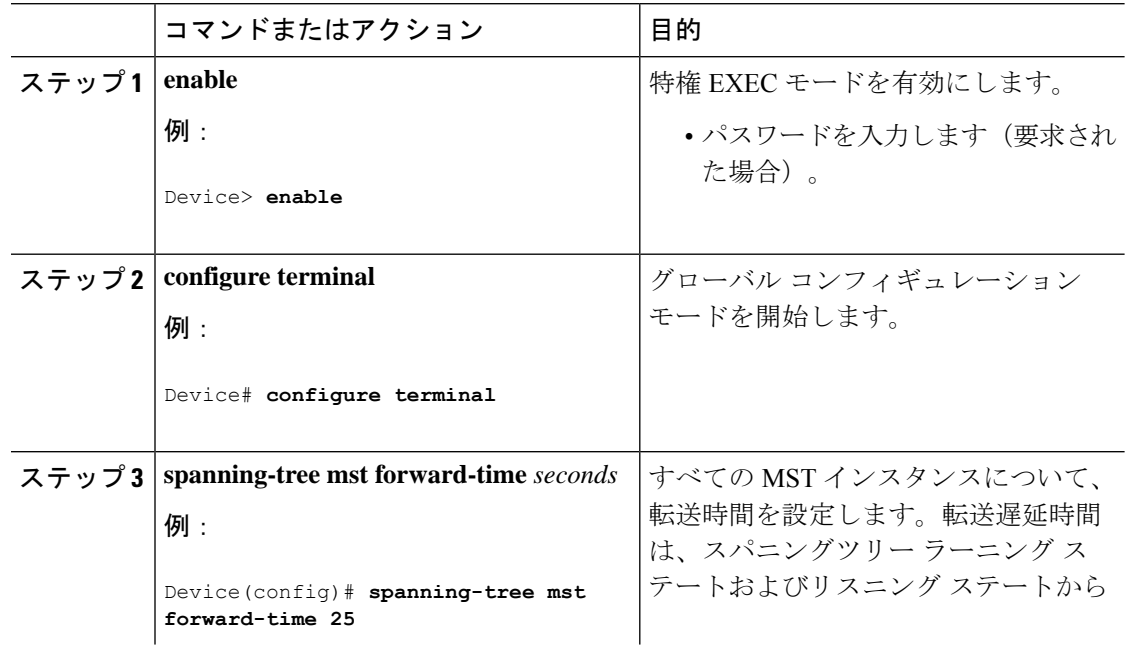

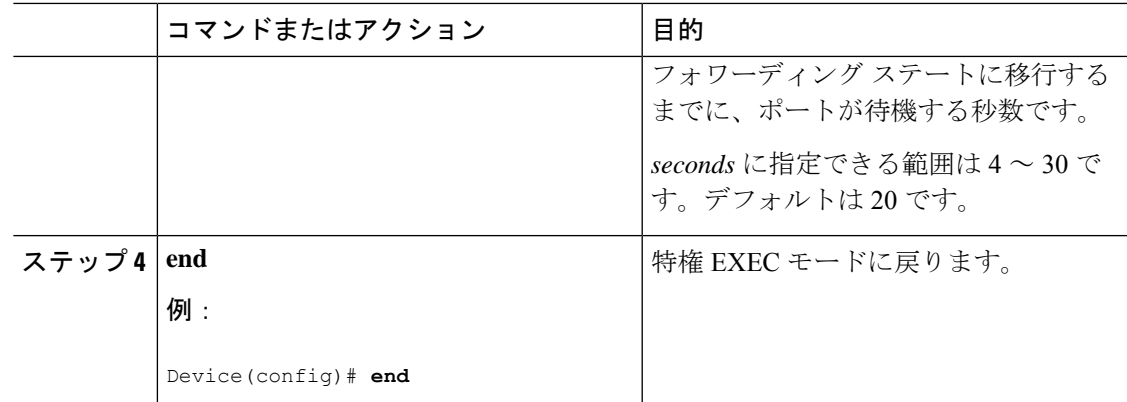

# 最大エージング タイムの設定

### 始める前に

マルチスパニングツリー (MST) が、デバイスで指定されて有効になっている必要がありま す。

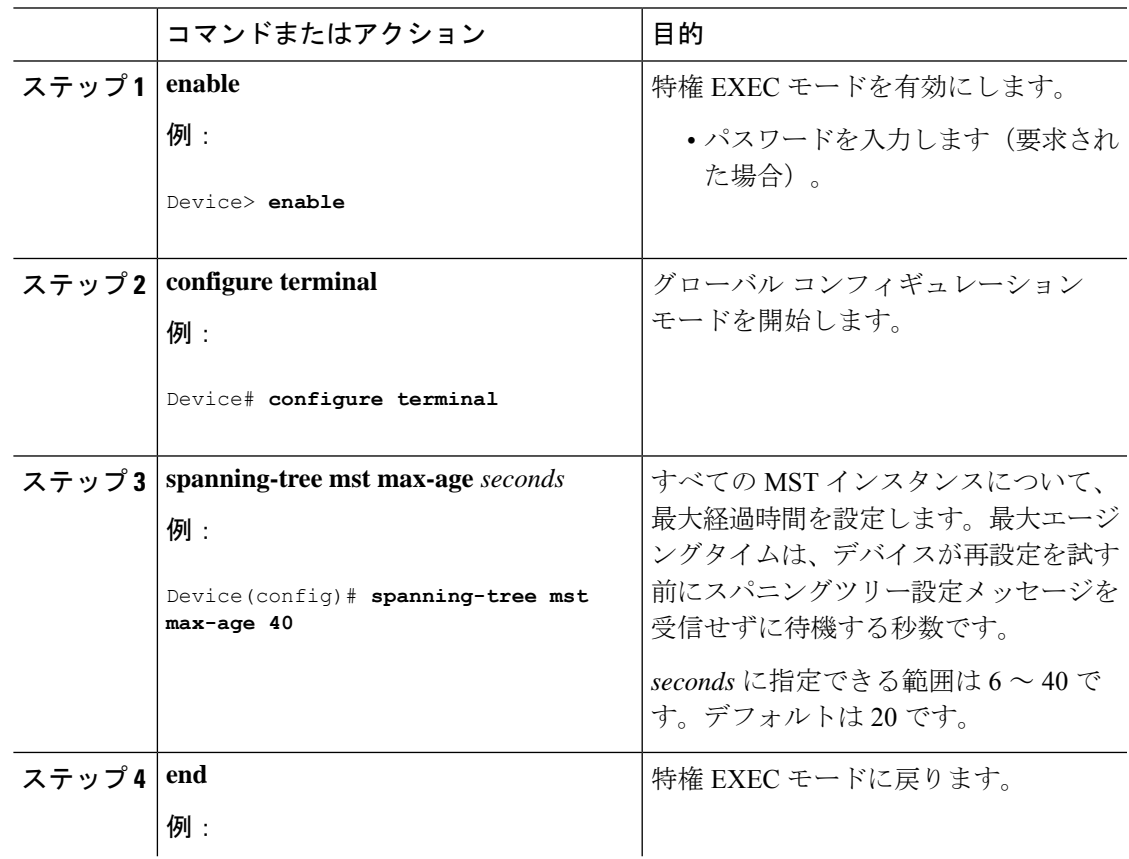

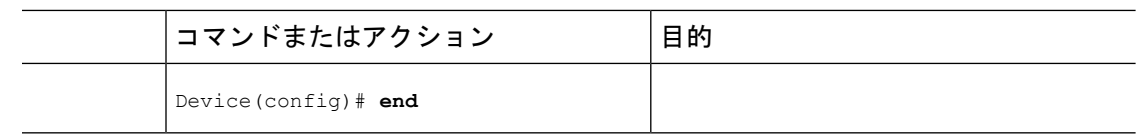

## 最大ホップ カウントの設定

この手順は任意です。

#### 始める前に

マルチスパニングツリー (MST) が、デバイスで指定されて有効になっている必要がありま す。

#### 手順

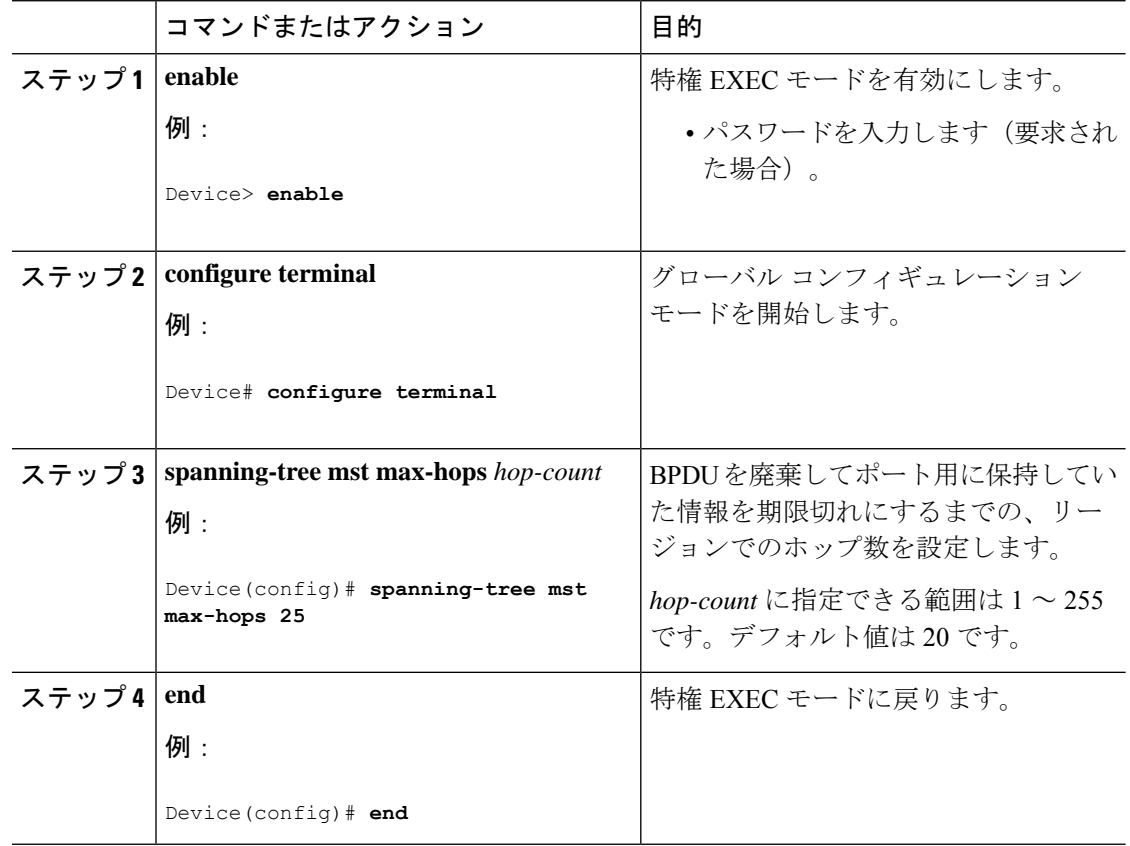

## 高速移行を保証するリンク タイプの指定

ポイントツーポイント リンクでポート間を接続し、ローカル ポートが DP になると、RSTP は 提案と合意のハンドシェイクを使用して別のポートと高速移行をネゴシエーションし、ループ がないトポロジを保証します。

デフォルトの場合、リンク タイプはインターフェイスのデュプレックス モードから制御され ます。全二重ポートはポイントツーポイント接続、半二重ポートは共有接続と見なされます。 MSTP を実行しているリモートデバイスの単一ポートに、半二重リンクを物理的にポイント ツーポイントで接続した場合は、リンクタイプのデフォルト設定を無効にして、フォワーディ ングステートへの高速移行をイネーブルにすることができます。

この手順は任意です。

### 始める前に

マルチスパニングツリー (MST) が、デバイスで指定されて有効になっている必要がありま す。詳細については、関連項目を参照してください。

指定されたMSTインスタンスIDと使用されるインターフェイスも把握する必要があります。 この例では、インスタンスIDとして0を使用し、インターフェイスとしてGigabitEthernet1/0/1 を使用します。

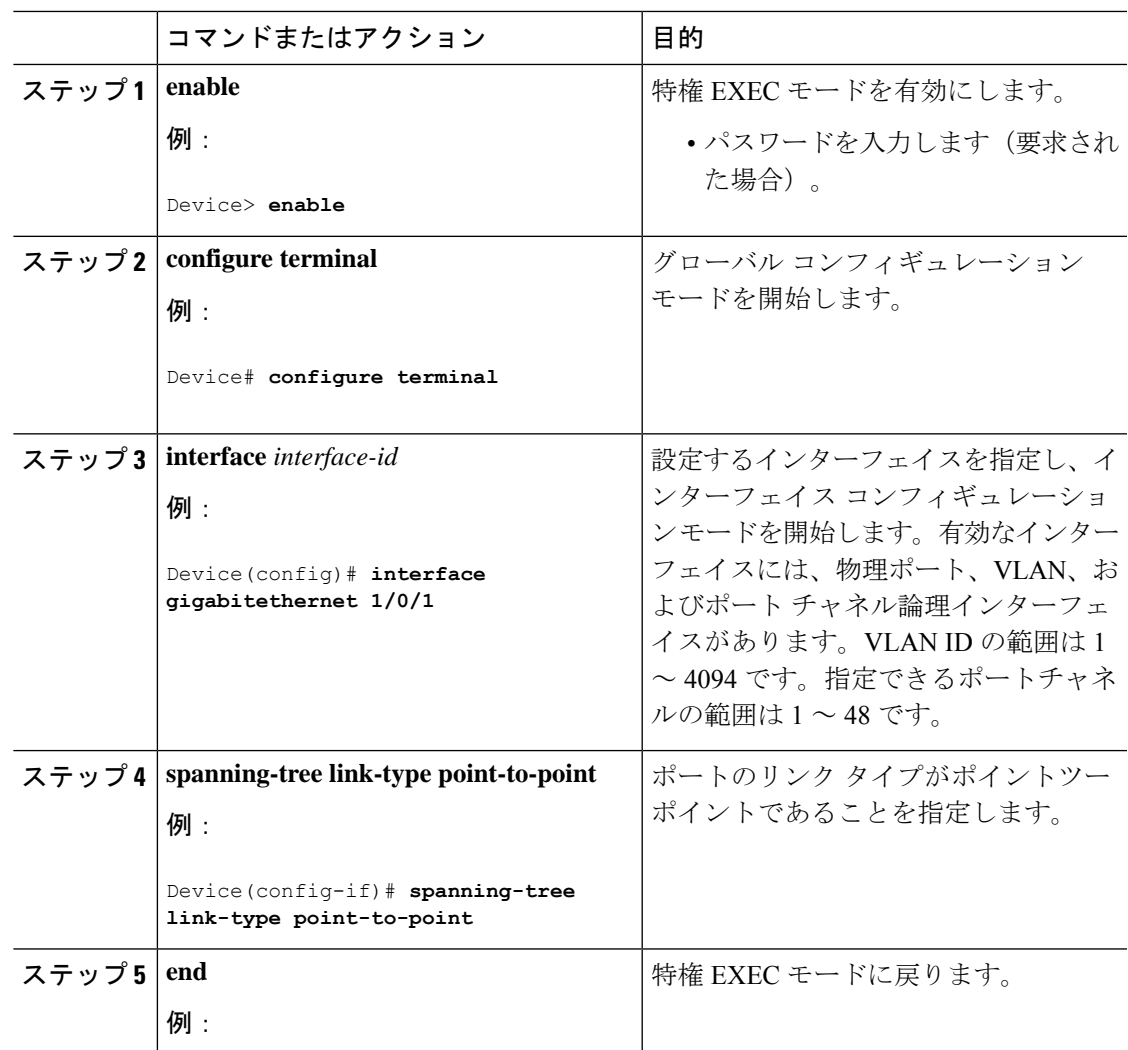

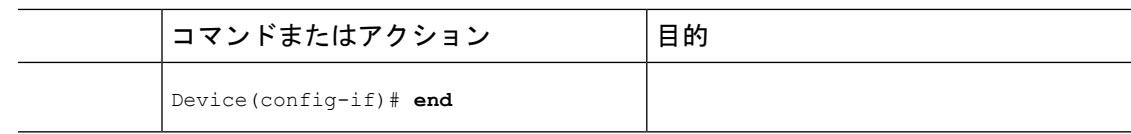

## ネイバー タイプの指定

トポロジには、先行標準に準拠したデバイスと IEEE 802.1s 標準準拠のデバイスの両方を加え ることができます。デフォルトの場合、ポートは準規格デバイスを自動的に検出できますが、 規格 BPDU および準規格 BPDU の両方を受信できます。デバイスとそのネイバーの間に不一 致がある場合は、CIST だけがインターフェイスで動作します。

準規格 BPDU だけを送信するようにポートを設定できます。先行標準のフラグは、ポートが STP 互換モードにある場合でも、すべての **show** コマンドで表示されます。

この手順は任意です。

#### 始める前に

マルチスパニングツリー(MST)が、デバイスで指定されて有効になっている必要がありま す。詳細については、関連項目を参照してください。

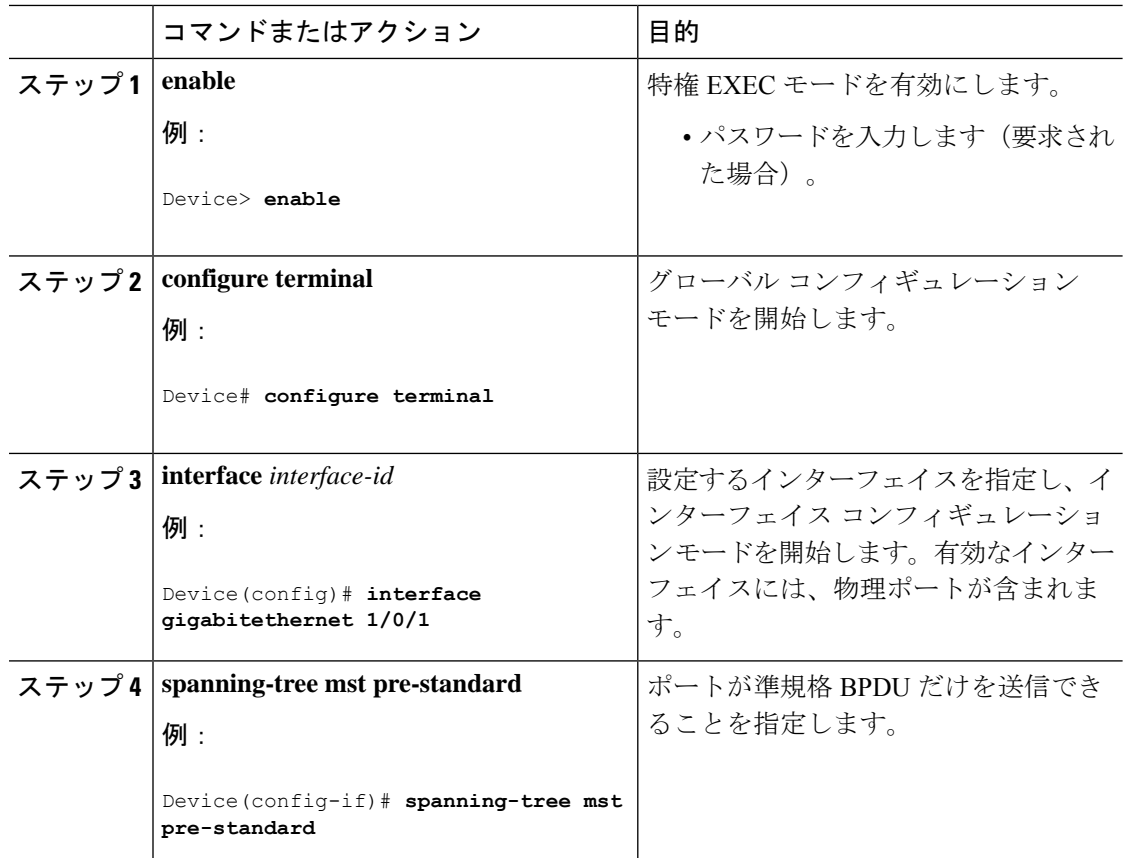

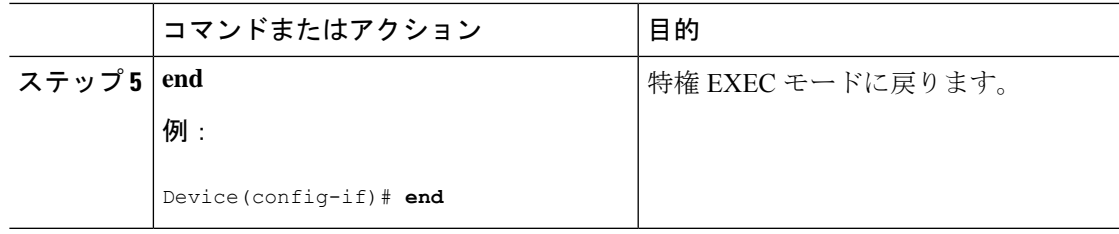

### プロトコル移行プロセスの再開

この手順では、プロトコル移行プロセスを再開し、ネイバーデバイスとの再ネゴシエーション を強制します。また、デバイスを MST モードに戻します。これは、IEEE 802.1D BPDU の受信 後にデバイスがそれらを受信しない場合に必要です。

デバイスでプロトコルの移行プロセスを再開する(隣接するデバイスで再ネゴシエーションを 強制的に行う)手順については、これらの手順に従ってください。

#### 始める前に

マルチスパニングツリー(MST)が、デバイスで指定されて有効になっている必要がありま す。詳細については、関連項目を参照してください。

コマンドのインターフェイス バージョンを使用する場合は、使用する MST インターフェイス が分かっている必要があります。この例では、GigabitEthernet1/0/1 をインターフェイスとして 使用します。

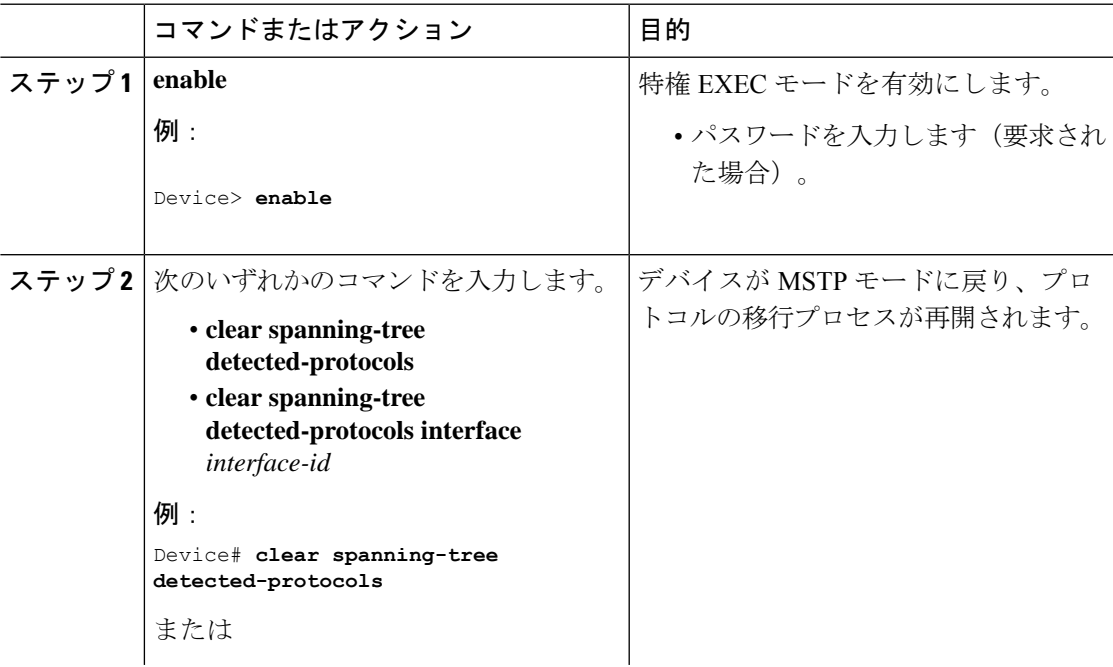

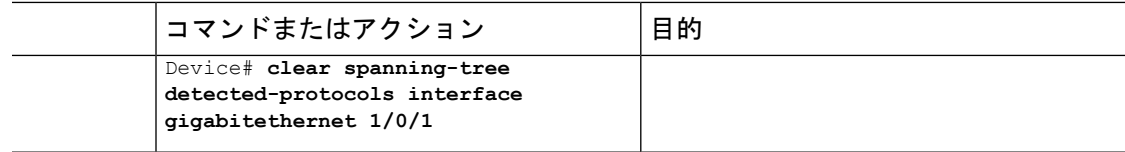

#### 次のタスク

この手順は、デバイスでさらにレガシー IEEE 802.1D コンフィギュレーション BPDU(プロト コルバージョンが 0 に設定された BPDU)を受信する場合に、繰り返しが必要なことがありま す。

### **PVST+** シミュレーションの設定

PVST+シミュレーションは、デフォルトでイネーブルになっています。つまり、すべてのポー トが、RapidPVST+ モードで動作する接続先デバイスと自動的に相互運用します。機能を無効 にしてから再設定したい場合は、次の作業を参照してください。

PVST+ シミュレーションをグローバルに有効にするには、次の作業を行います。

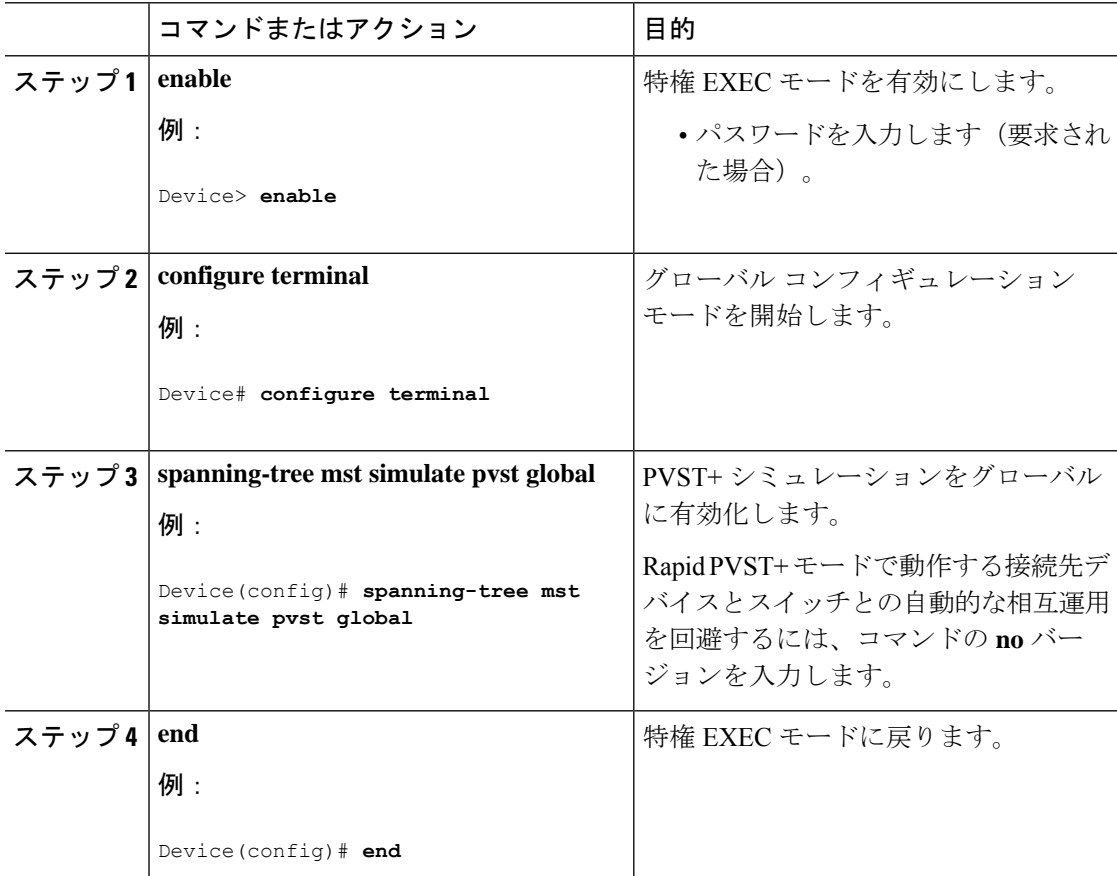

## ポート上での **PVST+** シミュレーションの有効化

特定のポート上で PVST+ シミュレーションを有効化するには、次の作業を行います。

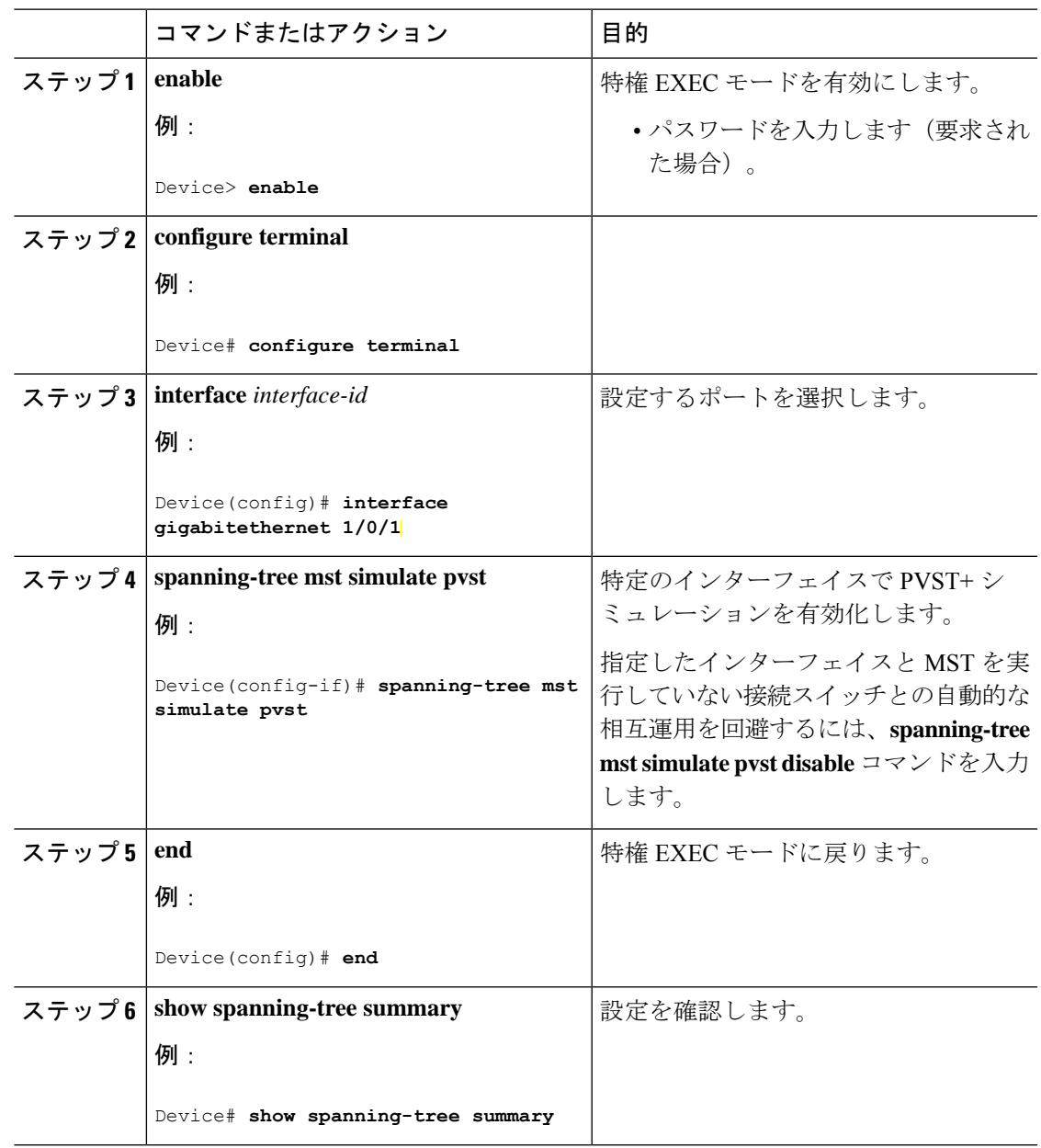

## <span id="page-39-0"></span>**MSTP** の設定例

### 例:**PVST+** シミュレーション

次の例は、RapidPVST+ を実行している接続スイッチと自動的に相互運用することを防止する ようにスイッチを設定する方法を示しています。

Switch# **configure terminal** Switch(config)# **no spanning-tree mst simulate pvst global**

次に、RapidPVST+ を実行している接続先デバイスとポートが自動的に相互運用しないように する例を示します。

Switch(config)# **interface gigabitethernet 1/0/1** Switch(config-if)# **spanning-tree mst simulate pvst disable**

次の出力例は、PVST+ シミュレーション無効時にポートで SSTP BPDU を受信した場合に受け 取るシステム メッセージを示しています。

Message SPANTREE PVST PEER BLOCK: PVST BPDU detected on port %s [port number].

Severity Critical

Explanation A PVST+ peer was detected on the specified interface on the switch. PVST+ simulation feature is disabled, as a result of which the interface was moved to the spanning tree Blocking state.

Action Identify the PVST+ switch from the network which might be configured incorrectly.

次の出力例は、インターフェイスのピア不整合が解消したときに受け取るシステムメッセージ を示しています。

Message SPANTREE PVST PEER UNBLOCK: Unblocking port %s [port number].

Severity Critical

Explanation The interface specified in the error message has been restored to normal spanning tree state.

### Action

None.

この例は、ポート 0/1 を設定して PVST+ シミュレーションを無効にし、そのポートがピアタ イプ不整合状態にあるときの、スパニングツリーステータスを示しています。

Switch# **show spanning-tree** VLAN0010 Spanning tree enabled protocol mstp Root ID Priority 32778 Address 0002.172c.f400 This bridge is the root Hello Time 2 sec Max Age 20 sec Forward Delay 15 sec Bridge ID Priority 32778 (priority 32768 sys-id-ext 10) Address 0002.172c.f400 Hello Time 2 sec Max Age 20 sec Forward Delay 15 sec Aging Time 300 Interface Role Sts Cost Prio.Nbr Type ---------------- ---- --- --------- -------- ------------------------- Gi0/1 Desg BKN\*4 128.270 P2p \*PVST Peer Inc

次に、MSTP モードで PVST+ シミュレーションが有効である場合のスパニング ツリーの概要 の例を示します。

```
Switch# show spanning-tree summary
Switch is in mst mode (IEEE Standard)
Root bridge for: MST0
EtherChannel misconfig guard is enabled
Extended system ID is enabled
Portfast Default is disabled
PortFast BPDU Guard Default is disabled
Portfast BPDU Filter Default is disabled
Loopguard Default is disabled
UplinkFast is disabled
BackboneFast is disabled
Pathcost method used is long
PVST Simulation Default is enabled
Name Blocking Listening Learning Forwarding STP Active
---------------------- -------- --------- -------- ---------- ----------
MSTO 2 0 0 0 0
\mathcal{P}---------------------- -------- --------- -------- ---------- ----------
1 mst 2 0 0 0 0
2
```
次に、STP モードで PVST+ シミュレーションが無効である場合のスパニング ツリーの概要の 例を示します。

```
Switch# show spanning-tree summary
Switch is in mst mode (IEEE Standard)
Root bridge for: MST0
EtherChannel misconfig guard is enabled
Extended system ID is enabled
Portfast Default is disabled
```

```
PortFast BPDU Guard Default is disabled
Portfast BPDU Filter Default is disabled
Loopguard Default is disabled
UplinkFast is disabled
BackboneFast is disabled
Pathcost method used is long
PVST Simulation Default is disabled
Name Blocking Listening Learning Forwarding STP Active
---------------------- -------- --------- -------- ---------- ----------
MST0 2 0 0 0
\mathcal{L}---------------------- -------- --------- -------- ---------- ----------
1 mst 2 0 0 0 0
\mathcal{L}
```
次に、スイッチが MSTP モードでない場合、つまりスイッチが PVST または Rapid-PVST モー ドの場合のスパニング ツリーの概要の例を示します。出力文字列は現在の STP モードを表示 します。

```
Switch# show spanning-tree summary
Switch is in rapid-pvst mode
Root bridge for: VLAN0001, VLAN2001-VLAN2002
EtherChannel misconfig guard is enabled
Extended system ID is enabled
Portfast Default is disabled
PortFast BPDU Guard Default is disabled
Portfast BPDU Filter Default is disabled
Loopguard Default is disabled
UplinkFast is disabled
BackboneFast is disabled
Pathcost method used is short
PVST Simulation Default is enabled but inactive in rapid-pvst mode
Name Blocking Listening Learning Forwarding STP Active
---------------------- -------- --------- -------- ---------- ----------
VLAN0001 2 0 0 0
\mathcal{D}VLAN2001 2 0 0 0
\mathcal{L}VLAN2002 2 0 0 0
2
---------------------- -------- --------- -------- ---------- ----------
3 vlans 6 0 0 0
6
```
この例は、PVST+シミュレーションがグローバルに有効な場合(デフォルト設定)のインター フェイスの詳細を示しています。

Switch# **show spanning-tree interface 0/1 detail**

Port 269 (GigabitEthernet1/0/1) of VLAN0002 is forwarding Port path cost 4, Port priority 128, Port Identifier 128.297. Designated root has priority 32769, address 0013.5f20.01c0 Designated bridge has priority 32769, address 0013.5f20.01c0

```
Designated port id is 128.297, designated path cost 0
Timers: message age 0, forward delay 0, hold 0
Number of transitions to forwarding state: 1
Link type is point-to-point by default
PVST Simulation is enabled by default
BPDU: sent 132, received 1
```

```
この例は、PVST+シミュレーションがグローバルに無効な場合のインターフェイスの詳細を示
しています。
```
Switch# **show spanning-tree interface 0/1 detail**

Port 269 (GigabitEthernet1/0/1) of VLAN0002 is forwarding Port path cost 4, Port priority 128, Port Identifier 128.297. Designated root has priority 32769, address 0013.5f20.01c0 Designated bridge has priority 32769, address 0013.5f20.01c0 Designated port id is 128.297, designated path cost 0 Timers: message age 0, forward delay 0, hold 0 Number of transitions to forwarding state: 1 Link type is point-to-point by default PVST Simulation is disabled by default BPDU: sent 132, received 1

```
この例は、PVST+シミュレーションがポートで明示的に有効化されている場合のインターフェ
イスの詳細を示しています。
```

```
Switch# show spanning-tree interface 0/1 detail
```

```
Port 269 (GigabitEthernet1/0/1) of VLAN0002 is forwarding
   Port path cost 4, Port priority 128, Port Identifier 128.297.
   Designated root has priority 32769, address 0013.5f20.01c0
   Designated bridge has priority 32769, address 0013.5f20.01c0
   Designated port id is 128.297, designated path cost 0
   Timers: message age 0, forward delay 0, hold 0
   Number of transitions to forwarding state: 1
   Link type is point-to-point by default
   PVST Simulation is enabled
   BPDU: sent 132, received 1
```
この例は、ポートで PVST+ シミュレーション機能が無効になっており PVST ピア不整合が検 出された場合のインターフェイスの詳細を示しています。

### Switch# **show spanning-tree interface 0/1 detail**

Port 269 (GigabitEthernet1/0/1) of VLAN0002 is broken (PVST Peer Inconsistent) Port path cost 4, Port priority 128, Port Identifier 128.297. Designated root has priority 32769, address 0013.5f20.01c0 Designated bridge has priority 32769, address 0013.5f20.01c0 Designated port id is 128.297, designated path cost 0 Timers: message age 0, forward delay 0, hold 0 Number of transitions to forwarding state: 1 Link type is point-to-point by default PVST Simulation is disabled BPDU: sent 132, received 1

### 例:単方向リンク障害の検出

この例は、ポート **0/1 detail** を設定して PVST+ シミュレーションを無効にし、ポートが現 在ピアタイプ不整合状態にあるときの、スパニングツリーステータスを示しています。

```
Switch# show spanning-tree
VLAN0010
  Spanning tree enabled protocol rstp
```
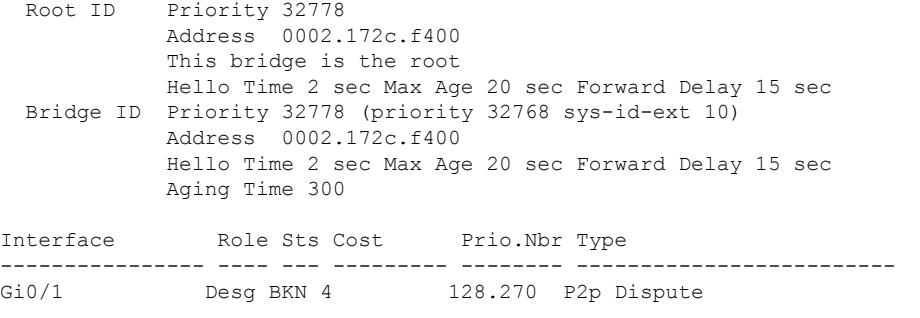

この例は、競合する状態が検出された場合のインターフェイスの詳細を示しています。

#### Switch# **show spanning-tree interface 1/0/1 detail**

Port 269 (GigabitEthernet1/0/1) of VLAN0002 is designated blocking (dispute) Port path cost 4, Port priority 128, Port Identifier 128.297. Designated root has priority 32769, address 0013.5f20.01c0 Designated bridge has priority 32769, address 0013.5f20.01c0 Designated port id is 128.297, designated path cost 0 Timers: message age 0, forward delay 0, hold 0 Number of transitions to forwarding state: 1 Link type is point-to-point by default BPDU: sent 132, received 1

# <span id="page-43-0"></span>**MST** の設定およびステータスのモニタリング

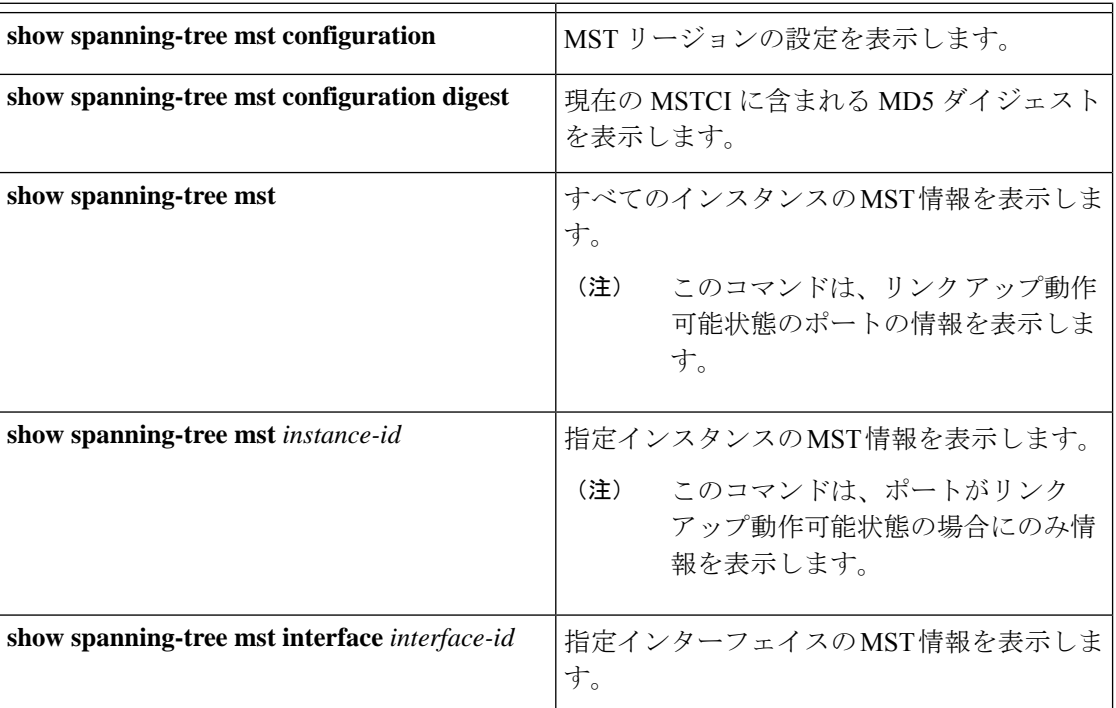

表 **5 : MST** ステータスを表示するコマンド

# <span id="page-44-0"></span>**MSTP** の機能情報

次の表に、このモジュールで説明した機能に関するリリース情報を示します。この表は、ソフ トウェア リリース トレインで各機能のサポートが導入されたときのソフトウェア リリースだ けを示しています。その機能は、特に断りがない限り、それ以降の一連のソフトウェアリリー スでもサポートされます。

プラットフォームのサポートおよびシスコ ソフトウェア イメージのサポートに関する情報を 検索するには、CiscoFeature Navigator を使用します。CiscoFeature Navigator にアクセスするに は、[www.cisco.com/go/cfn](http://www.cisco.com/go/cfn) に移動します。Cisco.com のアカウントは必要ありません。

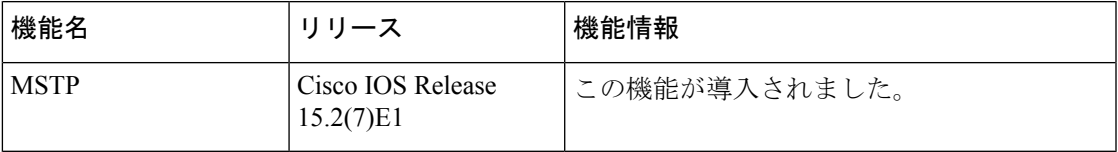

I